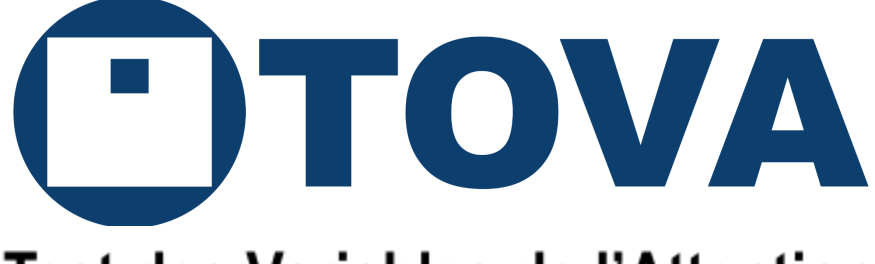

# **Test des Variables de l'Attention**

# **Guide international de l'utilisateur de T.O.V.A. 9**

Version du logiciel 9.1-339

© Copyright 2023 The TOVA Company, tous droits réservés.

T.O.V.A.® et Test Of Variables of Attention sont des marques déposées de The TOVA Company.

Aucune partie de ce manuel ne peut être copiée sans l'autorisation de The TOVA Company.

The TOVA Company 222 Anthes Ave Ste 101 Langley, WA 98260 USA

Téléphone : 800.729.2886 ou +1.562.594.7700 Fax : 800.452.6919 ou +1.562.594.7770 Courriel : info@tovatest.com Web : <https://www.tovatest.com/>

Numéro d'édition 9.1 (31 janvier 2023) L21 Rév A FR-CA

# **Sommaire**

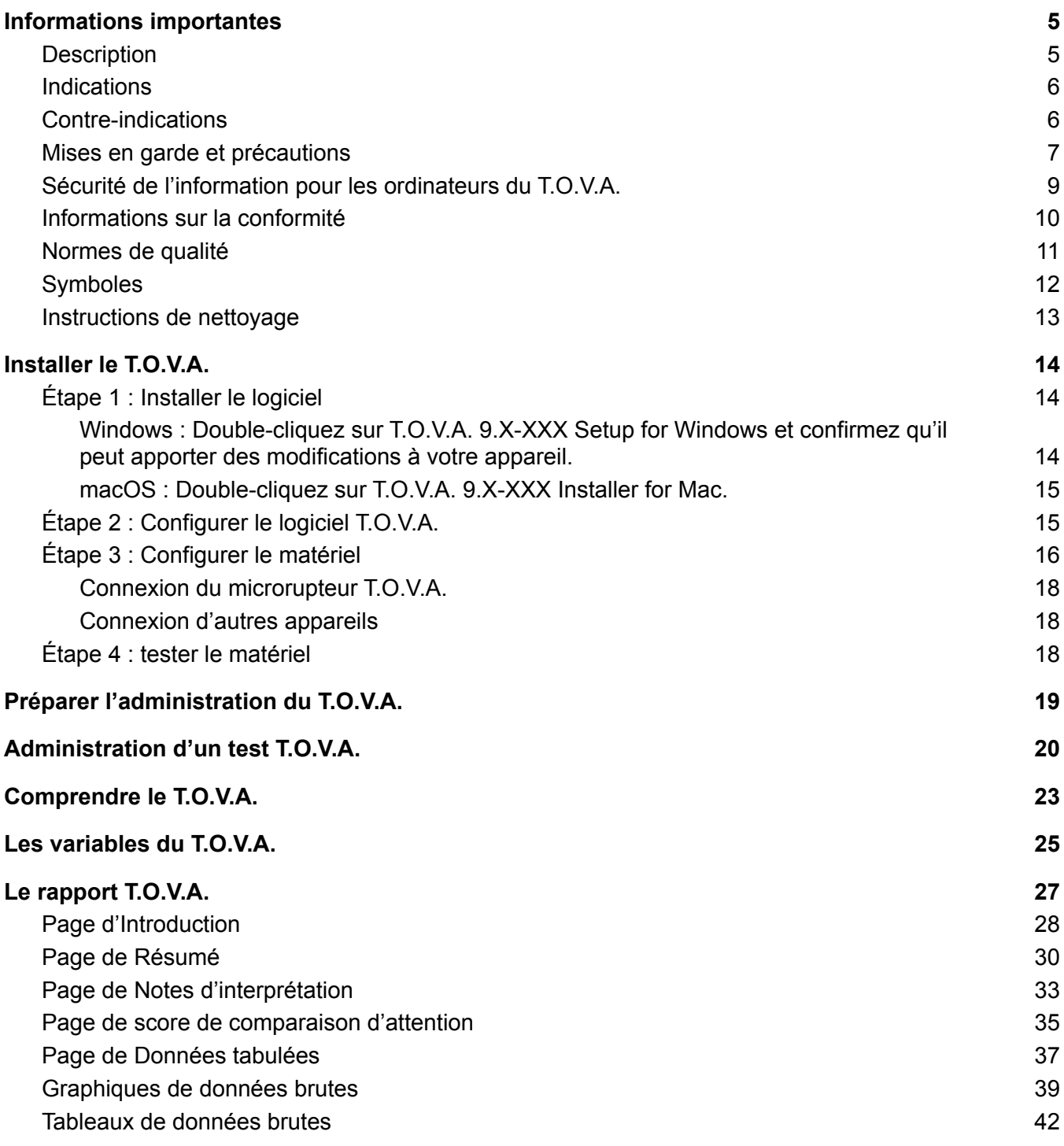

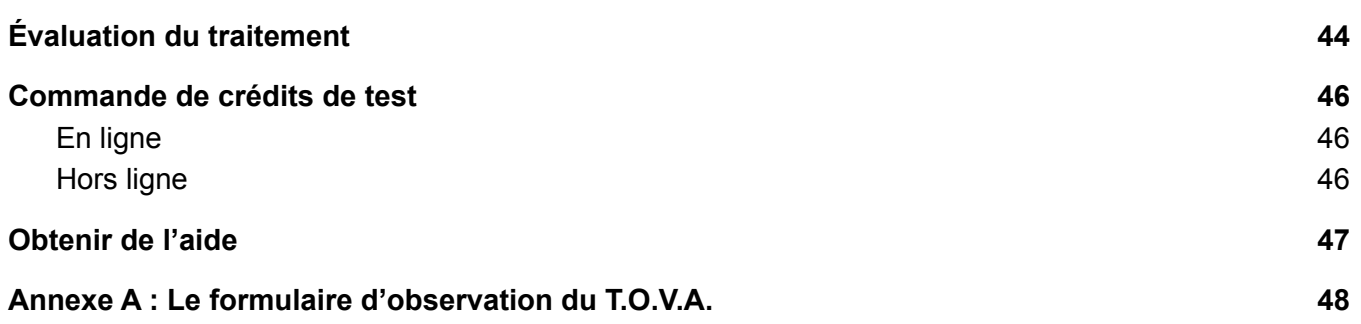

# <span id="page-4-0"></span>**Informations importantes**

# <span id="page-4-1"></span>**Description**

Le Test des Variables de l'Attention (Test Of Variables of Attention, T.O.V.A.) est un test de performance continu précis et objectif (CPT) qui mesure les composantes clés de l'attention et du contrôle inhibiteur. Le T.O.V.A. est utilisé par des professionnels de santé qualifiés pour évaluer les déficits d'attention, y compris le trouble de déficit de l'attention/hyperactivité (TDAH), chez les enfants et les adultes. En outre, le T.O.V.A. visuel est utilisé pour évaluer le traitement des déficits d'attention, y compris le TDAH.

Le T.O.V.A. est un test informatisé sans culture ni langue, suffisamment long, qui ne nécessite pas de discrimination gauche/droite ni de séquençage. Les réponses aux stimuli visuels ou auditifs sont enregistrées à l'aide d'un microrupteur spécialement conçu et très précis (±1 ms). Le T.O.V.A. calcule la variabilité du temps de réponse (cohérence), le temps de réponse (vitesse), les commissions (impulsivité) et les omissions (concentration et vigilance). Ces calculs sont ensuite comparés à un vaste échantillon normatif apparié en fonction de l'âge et du sexe (plus de 1 700 personnes pour le test visuel et plus de 2 600 personnes pour le test auditif), ainsi qu'à un échantillon de population de personnes ayant reçu un diagnostic indépendant de TDAH. Ces résultats de comparaison sont utilisés pour créer un rapport immédiatement disponible et facile à lire.

Le T.O.V.A. est une application logicielle autonome qui s'installe sur les ordinateurs Windows ou Mac, et nécessite la connexion d'un périphérique USB pour fonctionner. Le T.O.V.A. ne nécessite pas d'accès à Internet pour fonctionner, bien que l'accès à Internet permette de bénéficier de nombreuses fonctionnalités, notamment les mises à jour du logiciel et l'accès direct au support technique.

Le kit T.O.V.A. comprend :

- Clé USB avec logiciel d'installation pour Mac et PC Windows
- Dispositif USB T.O.V.A.
- Microrupteur T.O.V.A.
- Guide international de l'utilisateur
- Manuel de l'utilisateur (en anglais uniquement, peut être en format électronique)
- Manuel clinique (en anglais uniquement, peut être en format électronique)
- Câbles accessoires (câbles USB, VGA et audio)

### <span id="page-5-0"></span>**Indications**

Le Test des Variables de l'Attention (T.O.V.A.) fournit aux professionnels de la santé des mesures objectives de l'attention et du contrôle inhibiteur. Le T.O.V.A. visuel aide à l'évaluation et au traitement des déficits d'attention, y compris le trouble de déficit de l'attention/hyperactivité (TDAH). Le T.O.V.A. auditif facilite l'évaluation des déficits d'attention, y compris le TDAH. Les résultats du T.O.V.A. ne doivent être interprétés que par des professionnels qualifiés.

# <span id="page-5-1"></span>Contre-indications

Le microrupteur T.O.V.A. et le dispositif USB ne doivent pas être utilisés avec un équipement d'imagerie par résonance magnétique (IRM).

### <span id="page-6-0"></span>Mises en garde et précautions

Le T.O.V.A. fournit des mesures objectives de l'attention et du contrôle inhibiteur. Le T.O.V.A. ne sert pas à diagnostiquer une maladie ou un trouble quelconque ou à recommander un traitement. Les performances du T.O.V.A. doivent toujours être considérées dans le contexte de toutes les informations cliniques disponibles et ne doivent être interprétées que par un professionnel qualifié.

Les résultats du T.O.V.A. ne doivent être interprétés que par des professionnels qualifiés.

**AVERTISSEMENT :** Le clignotement répétitif de l'écran peut provoquer une fatigue oculaire, des maux de tête ou des crises d'épilepsie. Veuillez consulter un médecin si vous ressentez une fatigue oculaire ou un mal de tête.

**Avertissement :** La surface du microrupteur T.O.V.A. peut devenir chaude (41 °C / 106 °F) pendant l'utilisation. Cessez de l'utiliser si le fait de tenir l'interrupteur devient inconfortable.

Le microrupteur T.O.V.A. est une pièce appliquée de type B, c'est-à-dire une pièce du système destinée à être manipulée par le sujet. Le dispositif USB T.O.V.A. et les câbles associés ne sont pas des pièces d'application et ne sont pas destinés à être manipulés par le sujet.

Le T.O.V.A. ne peut être connecté que via le connecteur USB : Ne connectez l'entrée USB qu'à l'équipement certifié selon les normes UL 60950-1 et IEC 60950-1.

Le microrupteur T.O.V.A. doit être nettoyé entre deux sujets. Voir la section [Instructions](#page-12-0) de nettoyage ci-dessous.

Le T.O.V.A. est conçu pour être stocké, utilisé et transporté dans un environnement intérieur standard : une température de 10 à 40 °C (50 à 104 °F), une humidité relative de 0 à 100 % et une pression atmosphérique de 64,4 à 106,6 kPa.

N'interrompez pas le test T.O.V.A. pendant qu'il est administré. Si vous appuyez sur la touche **Esc**, le test sera interrompu.

N'ouvrez pas les boîtiers de l'appareil T.O.V.A.; il n'y a pas de pièces réparables par l'utilisateur à l'intérieur de l'appareil T.O.V.A.

Ne débranchez pas l'appareil T.O.V.A. en cours d'utilisation (pendant un test). Cela entraînera la perte des données de la session.

Assurez-vous toujours que votre PC est branché sur une prise de courant pendant le test. Une batterie faible pendant une session de test peut entraîner la perte des données de test.

Attention : En cas d'utilisation d'un nouvel écran ou d'un nouveau PC, l'écran doit être recalibré avant d'administrer le test T.O.V.A.

L'environnement de test de précision T.O.V.A. ne permet pas l'utilisation de plusieurs moniteurs/ écrans.

Le T.O.V.A. ne supporte pas les bases de données de partage de réseau. Le stockage des données sur un serveur ou un partage de réseau entraînera très probablement une perte de données. Veuillez utiliser le T.O.V.A. uniquement avec la base de données sur un disque local.

Nous vous recommandons toujours de sauvegarder votre base de données T.O.V.A. avant d'installer ou de désinstaller le T.O.V.A. Les sauvegardes automatiques de la base de données locale sont intégrées à l'application T.O.V.A. et activées par défaut, mais nous vous recommandons également de sauvegarder régulièrement votre base de données (et le reste de votre PC) dans un endroit sûr.

Cet équipement a été testé et jugé conforme aux limites des dispositifs médicaux selon la norme IEC 60601-1-2. Ces limites sont conçues pour fournir une protection raisonnable contre les interférences nuisibles dans une installation médicale typique. Cet équipement génère, utilise et peut émettre une énergie de fréquence radio et, s'il n'est pas installé et utilisé conformément aux instructions, il peut causer des interférences nuisibles à d'autres appareils situés à proximité. Cependant, il n'y a aucune garantie que des interférences ne se produiront pas dans une installation particulière. Si cet équipement provoque des interférences nuisibles à d'autres appareils, ce qui peut être déterminé en éteignant et en allumant l'équipement, l'utilisateur est encouragé à essayer de corriger les interférences par une ou plusieurs des mesures suivantes :

- Réorienter ou déplacer le dispositif récepteur.
- Augmenter la séparation entre les équipements.
- Brancher l'équipement dans une prise sur un circuit différent de celui auquel le ou les autres appareils sont connectés.
- Consultez le fabricant ou un technicien de service sur place pour obtenir de l'aide.

# <span id="page-8-0"></span>Sécurité de l'information pour les ordinateurs du T.O.V.A.

La base de données T.O.V.A. peut contenir des informations médicales protégées (Protected Health Information, PHI) privées ou personnelles. L'application T.O.V.A. ne sécurise ni ne crypte la base de données elle-même. Vous devez plutôt sécuriser l'accès à la base de données T.O.V.A. et aux dossiers de sauvegarde dans le système d'exploitation de votre ordinateur (Windows ou macOS). Par exemple, vous devriez utiliser un cryptage complet du disque sur votre lecteur local qui exécute le T.O.V.A. Veuillez vous assurer que tous les utilisateurs autorisés du T.O.V.A. ont des permissions complètes sur le système pour le dossier de la base de données et ses sous-dossiers.

Nous attendons également des utilisateurs qu'ils suivent les meilleures pratiques en matière de sécurité de l'information sur le PC hôte, notamment :

- Utiliser des comptes utilisateur et administrateur distincts.
- Utiliser des mots de passe forts.
- Verrouiller l'ordinateur après quelques minutes d'inactivité.
- Contrôler l'accès physique à votre PC T.O.V.A.
- Maintenir le logiciel T.O.V.A. à jour.
- Sauvegarder régulièrement votre PC et stocker vos sauvegardes en toute sécurité.
- Si votre système T.O.V.A. est en ligne, maintenir votre système d'exploitation à jour. Utiliser un logiciel de sécurité Internet pour éviter les infections par des logiciels malveillants.

Le T.O.V.A. ne nécessite pas d'accès à Internet pour fonctionner. Lorsque l'accès est disponible, le T.O.V.A. utilise le protocole SSL pour sécuriser toute communication avec nos serveurs, et aucune PHI n'est transmise sans votre consentement. Toute information sur nos serveurs est conservée en toute sécurité.

### <span id="page-9-0"></span>Informations sur la conformité

#### **Canada**

Le Test des Variables de l'Attention (T.O.V.A.) est homologué par Santé Canada en tant que dispositif médical de classe I fabriqué sous la licence d'établissement pour les dispositifs médicaux (MDEL) numéro 9655.

#### **Union européenne**

Le Test des Variables de l'Attention (T.O.V.A.) est un dispositif médical de classe I fabriqué conformément à la directive sur les dispositifs médicaux de l'Union européenne (MDD 93/42/CEE).

# $\epsilon$

Représentant autorisé européen :

$$
\begin{array}{|c|c|}\n\hline\n\text{EC} & \text{REF}\n\end{array}
$$

**EMERGO EUROPE** 

Westervoortsedijk 60 6827 AT Arnhem The Netherlands

Pour les enquêtes de vigilance, utilisez [EmergoVigilance@ul.com](mailto:EmergoVigilance@ul.com)

### <span id="page-10-0"></span>Normes de qualité

The TOVA Company est un fabricant de dispositifs médicaux qui est certifié selon la norme ISO 13485:2016 et le programme d'audit unique des dispositifs médicaux (MDSAP). Veuillez consulter <https://www.tovatest.com/iso> pour notre certificat.

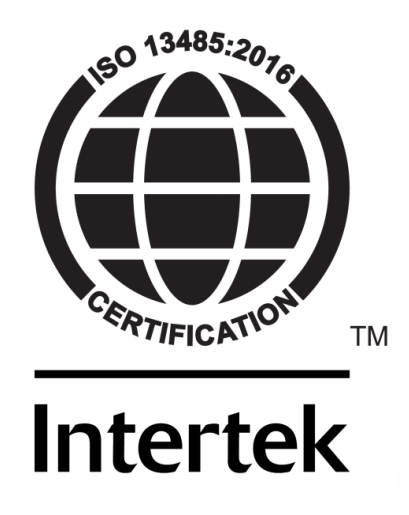

# <span id="page-11-0"></span>Symboles

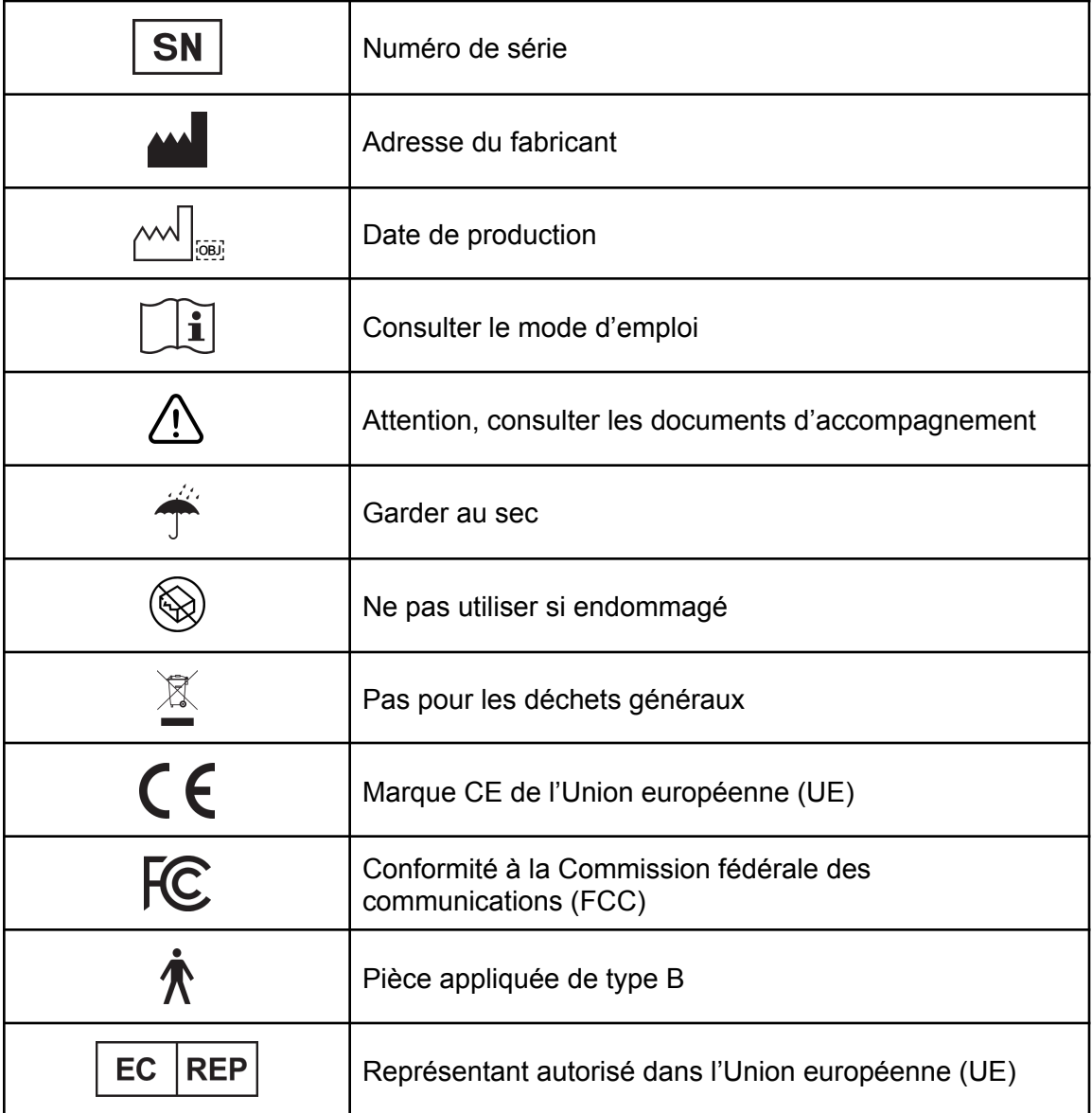

### <span id="page-12-0"></span>Instructions de nettoyage

#### **Le microrupteur T.O.V.A.**

Le microrupteur T.O.V.A. entrant en contact direct avec le patient, il doit être nettoyé après chaque utilisation.

- À Faire
	- Nettoyer le boîtier du microrupteur après chaque utilisation.
	- Utiliser un désinfectant de faible niveau sur un chiffon doux et non pelucheux. Parmi les exemples de désinfectants de faible niveau, citons l'alcool isopropylique à 70 % ou plus, une solution d'eau de Javel à 10 % ou diverses lingettes désinfectantes commerciales.
- À Ne PAS Faire
	- Ne pas immerger ou vaporiser le microrupteur avec un liquide.
	- Ne pas utiliser de nettoyants abrasifs.

#### **Le dispositif USB T.O.V.A.**

Le dispositif USB T.O.V.A. et tous les câbles associés ne nécessitent pas de nettoyage. Si vous souhaitez le nettoyer, veuillez suivre les instructions suivantes :

- À Faire
	- Utiliser une solution de nettoyage douce sur un chiffon doux et non pelucheux
- À Ne PAS Faire
	- Ne pas immerger ou vaporiser la clé USB T.O.V.A. avec un liquide.
	- Ne pas utiliser de nettoyants abrasifs.

# <span id="page-13-0"></span>Installer le T.O.V.A.

Si vous avez besoin d'aide pour installer le T.O.V.A. sur votre ordinateur, n'hésitez pas à nous contacter à [support@tovatest.com](mailto:support@tovatest.com) ou à nous appeler au 562.594.7700. Depuis le logiciel T.O.V.A., vous pouvez également nous contacter en choisissant **Help** et ensuite **Technical Support**.

# <span id="page-13-1"></span>Étape 1 : Installer le logiciel

**Remarque :** Vous devez disposer de privilèges d'administrateur. **Remarque :** Veuillez fermer tous les autres programmes ouverts avant l'installation.

- Insérez la clé USB T.O.V.A. dans votre ordinateur.
	- Vous pouvez également télécharger la dernière version du logiciel d'installation depuis notre site Web : Allez sur [tovatest.com/download](https://www.tovatest.com/downloads/) et entrez le numéro de série de T.O.V.A. qui se trouve au bas de votre dispositif USB T.O.V.A.

<span id="page-13-2"></span>Windows : Double-cliquez sur **T.O.V.A. 9.X-XXX Setup for Windows** et confirmez qu'il peut apporter des modifications à votre appareil.

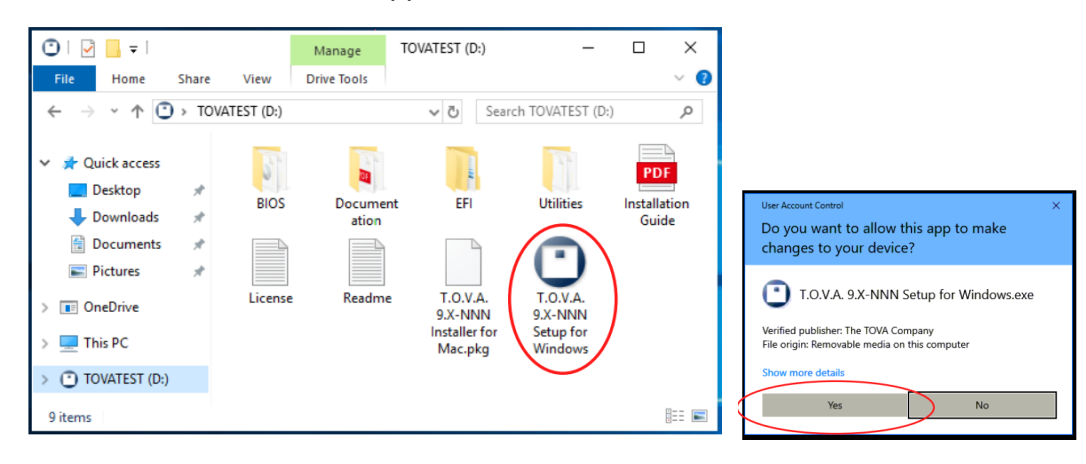

<span id="page-14-0"></span>macOS : Double-cliquez sur **T.O.V.A. 9.X-XXX Installer for Mac**.

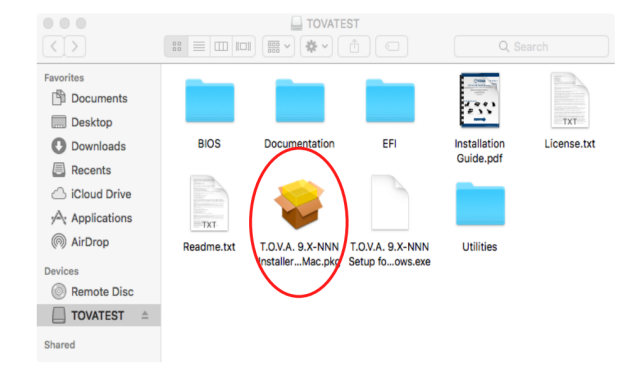

# <span id="page-14-1"></span>Étape 2 : Configurer le logiciel T.O.V.A.

**Remarque :** vous pourrez modifier ces préférences ultérieurement.

1. Le T.O.V.A. a conclu un accord d'association commerciale, comme l'exige la loi américaine sur la portabilité et la responsabilité en matière d'assurance maladie (HIPAA). Certaines fonctions seront désactivées jusqu'à ce que l'accord soit accepté (ou marqué comme non applicable).

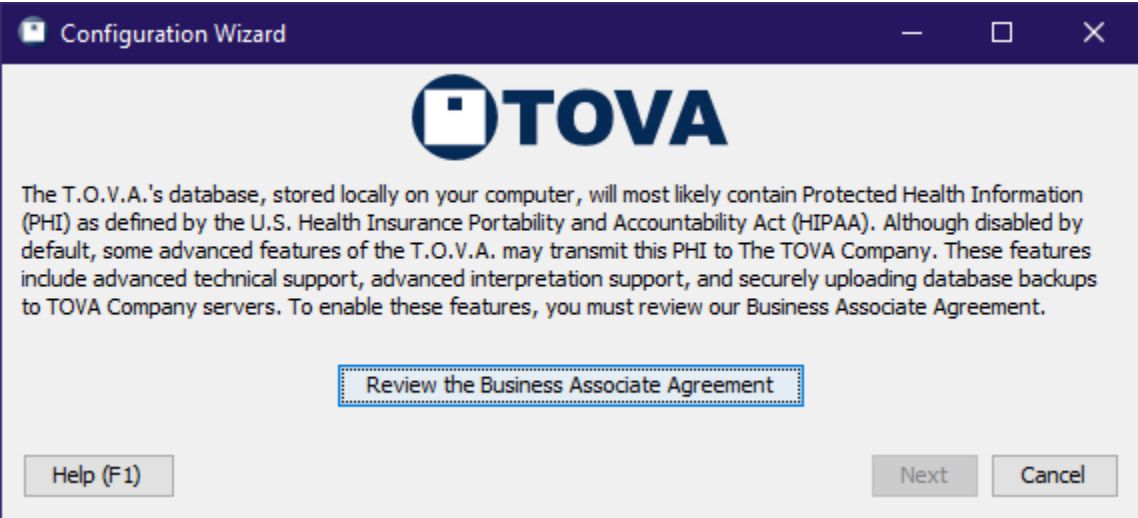

- 2. Choisissez si vous voulez sauvegarder vos données T.O.V.A. sur les serveurs sécurisés de The TOVA Company.
- 3. Choisissez si nous pouvons envoyer des informations pour aider le support technique.
- 4. Choisissez celle des deux configurations matérielles qui convient le mieux à votre ordinateur. (Vous pourrez modifier votre configuration matérielle ultérieurement.)
- 5. Cliquez sur **Finish** et passez à l'**étape 3** ci-dessous.

# <span id="page-15-0"></span>Étape 3 : Configurer le matériel

Le T.O.V.A. a deux configurations matérielles :

- La configuration de **l'environnement de test de précision (PTE)** permet de redémarrer votre ordinateur dans un environnement de test T.O.V.A., puis de revenir à votre système d'exploitation habituel après le test.
- La configuration **audio/vidéo externe (EAV)** permet au périphérique USB T.O.V.A. de prendre en charge un moniteur et des haut-parleurs externes compatibles VGA.

Pour des vidéos utiles sur la configuration de votre matériel T.O.V.A., veuillez consulter <https://www.tovatest.com/videos>.

Veuillez choisir une configuration matérielle :

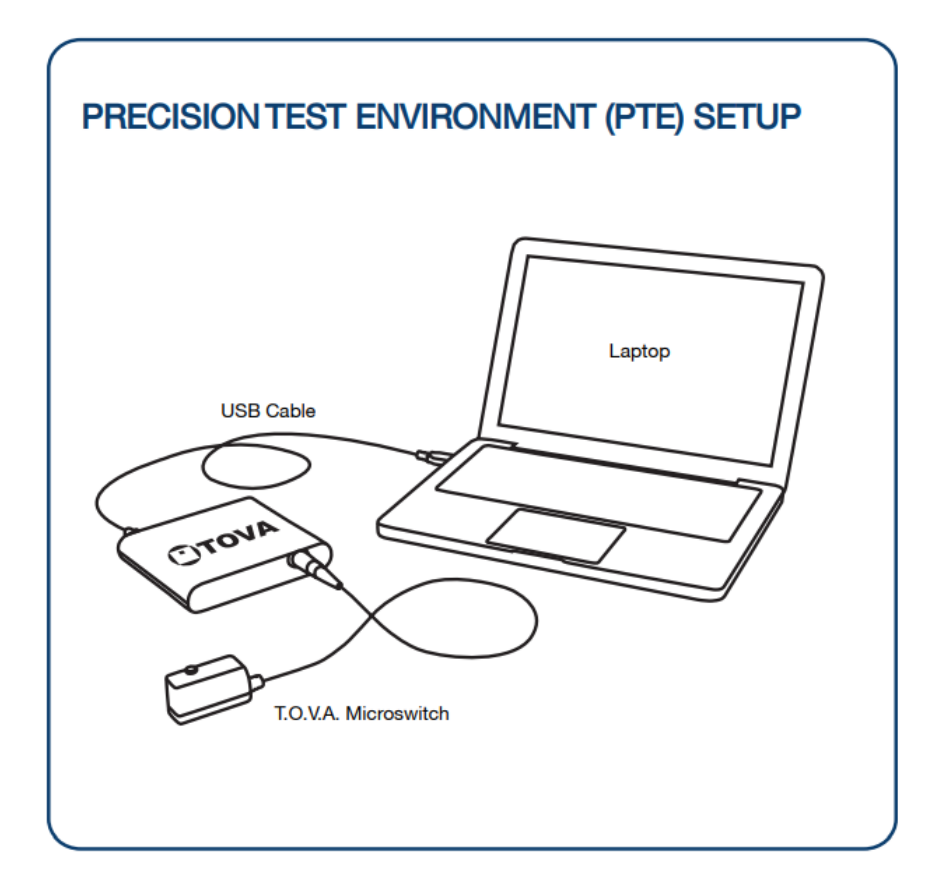

Utilisez la **configuration PTE** si vous :

- Avez un ordinateur portable et vous ne voulez pas utiliser un moniteur externe
- N'avez aucun problème à redémarrer pour administrer un test

Caractéristiques :

- Fonctionne avec les ordinateurs portables
- Configuration matérielle minimale

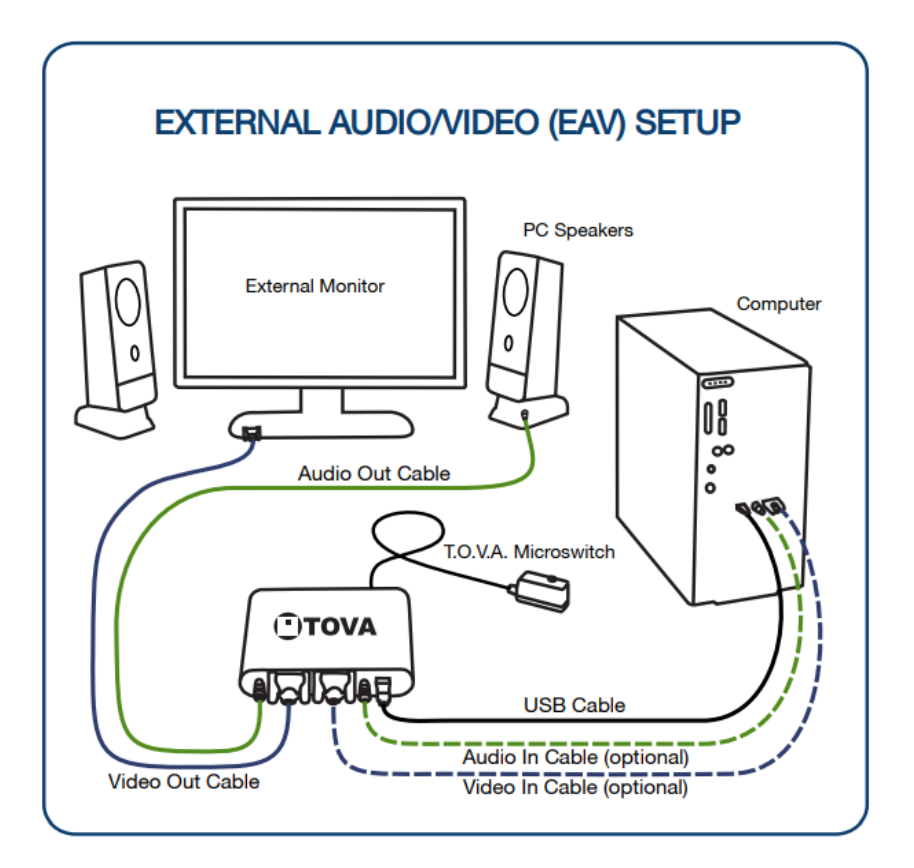

Utilisez la **configuration EAV** si vous :

- Disposez d'un ordinateur de bureau standard avec un moniteur compatible VGA.
- Disposez d'un ordinateur portable avec un moniteur VGA externe.
- Ne voulez pas redémarrer pour faire un test.

Caractéristiques :

- Pas de redémarrage!

### <span id="page-18-0"></span>Connexion du microrupteur T.O.V.A.

Faites attention lors de la connexion et de la déconnexion.

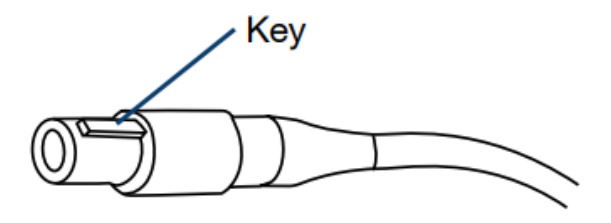

Alignez la clé, poussez-la doucement jusqu'à ce que vous entendiez un clic.

#### **Pour vous connecter : Pour vous déconnecter :**

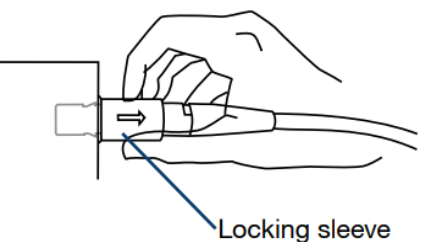

Tirez doucement sur le manchon extérieur texturé.

<span id="page-18-1"></span>Connexion d'autres appareils

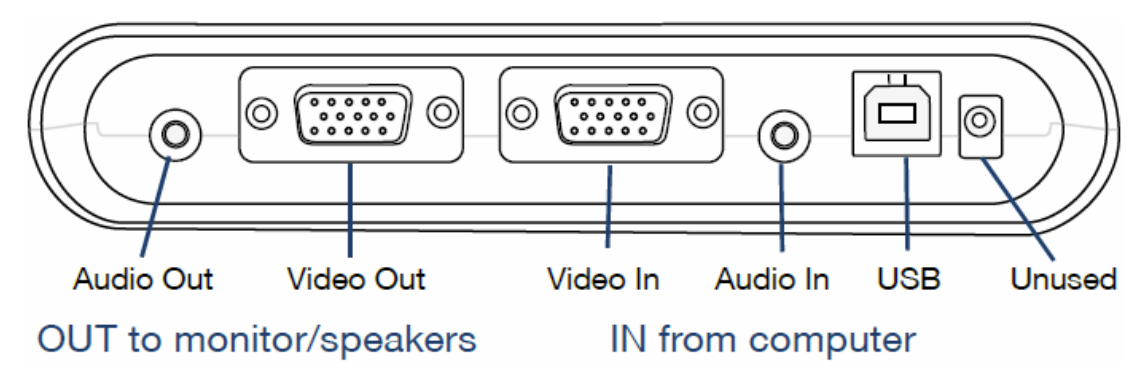

### <span id="page-18-2"></span>Étape 4 : tester le matériel

Une fois connecté, suivez les instructions pour tester votre matériel T.O.V.A. Si vous avez choisi la configuration PTE, vous pouvez essayer le PTE.

# <span id="page-19-0"></span>Préparer l'administration du T.O.V.A.

La préparation du sujet est cruciale, car elle garantit que le test est administré correctement et reproduit les mêmes conditions que l'étude normative T.O.V.A.

- Avant le test, expliquez au sujet (ou aux soignants) qu'il ne faut pas consommer de boissons contenant de la caféine (par exemple, du café, du thé, du cacao ou des boissons gazeuses) le jour du test. Le sujet ne doit pas non plus avoir fumé dans les 3 à 4 heures. Remarque : un test de référence suppose qu'aucun stimulant n'a été pris avant l'administration du test (médicaments stimulants, café, nicotine). Pour évaluer les effets du traitement sur les performances du T.O.V.A., administrez le test pendant l'effet maximal des stimulants.
- Cadre : Le test doit être effectué dans une pièce calme, légèrement éclairée, avec un écran non éblouissant. Les horloges ne doivent pas être visibles ou audibles. Il est préférable que le sujet soit face à un mur de couleur neutre, sans images gênantes. Si possible, le clavier ne doit pas être visible pendant le test.
- Si vous utilisez le T.O.V.A. auditif, utilisez des haut-parleurs adéquats de chaque côté de l'écran de l'ordinateur. L'écran affiche le point de mise au point, sur lequel le sujet doit se concentrer visuellement pendant le test.
- Au moment du test :
	- Présentez-vous au sujet.
	- Demandez au sujet s'il a besoin d'aller aux toilettes.
	- Déterminez s'il a des lunettes ou un appareil auditif si nécessaire.
	- Demandez au sujet de retirer sa montre; mettez en sourdine toutes les sources potentielles de bruit, y compris les téléphones portables, et placez-les hors du champ de vision.
	- Déterminez auprès du sujet ou du soignant tous les médicaments pris au cours des dernières 24 heures, avec la posologie et l'intervalle depuis l'administration, et enregistrez-les dans la fenêtre Nouvelle session de test.
	- Déterminez si le test auditif ou visuel doit être administré en fonction de l'historique et des résultats des tests précédents. Envisagez de faire passer les deux tests pratiques si le sujet est âgé de 6 à 29 ans pour voir lequel est le plus difficile pour le sujet.
	- Positionnez le sujet et la chaise de façon à ce qu'il puisse s'asseoir avec les pieds sur le sol.
	- Placez le moniteur de manière à ce que l'écran soit à la hauteur des yeux ou presque.

Le formulaire d'observation T.O.V.A. (annexe A) peut être utilisé par l'administrateur du test pour recueillir des informations avant, pendant et après le test. Les comportements qui affectent les performances du test peuvent être notés pour aider à déterminer la raison des résultats du test. Ces observations sont souvent essentielles pour comprendre les performances du test. Si le test est administré par un psychométricien ou un autre membre du personnel, le formulaire d'observation doit être remis au clinicien avec le rapport T.O.V.A.

# <span id="page-21-0"></span>Administration d'un test T.O.V.A.

- 1. Exécuter le T.O.V.A.
	- Windows : Double-cliquez sur l'icône **T.O.V.A.** sur votre bureau.
	- Mac : Dans le dossier des applications, ouvrez le dossier **TOVA** et double-cliquez sur l'application **T.O.V.A.**.
- 2. Créez une nouvelle session.

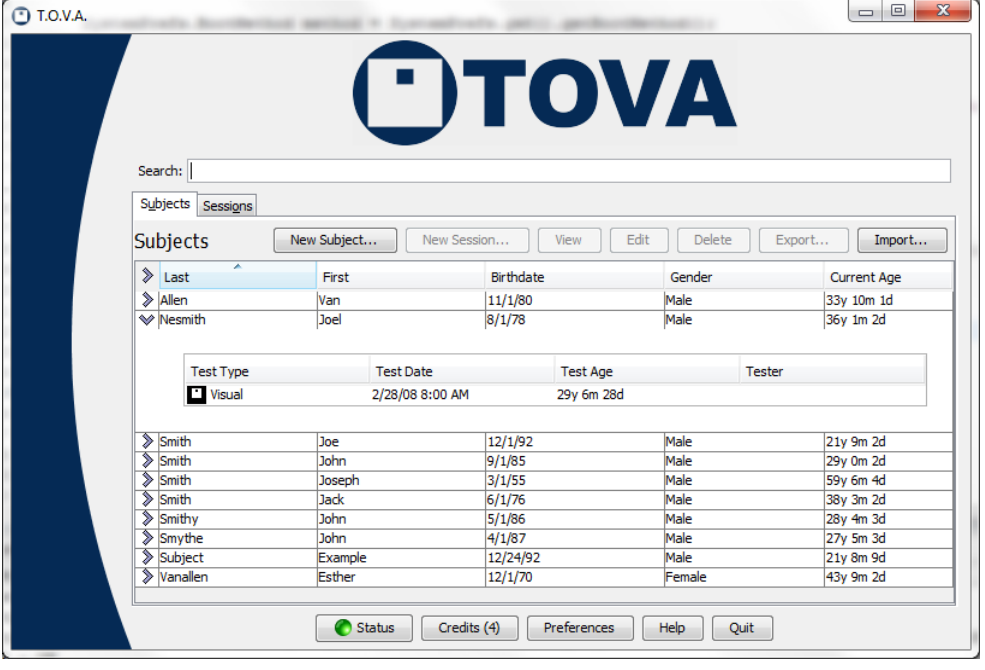

- Cliquez sur **New Subject…** pour créer un nouveau sujet, et remplissez les informations du sujet, puis cliquez sur **Save and start new session.**
- **OU** sélectionnez un sujet existant et cliquez sur **New Session…** pour démarrer une nouvelle session.
- 3. Entrez les informations de la session.
	- Assurez-vous que le nom, la date de naissance, le sexe et l'âge sont corrects.
	- Choisissez **Visual** ou **Auditory** pour un test visuel ou auditif.
	- Sélectionnez une langue d'instruction pour le test.
	- Ajoutez tout traitement pertinent dans la section **Treatments**.

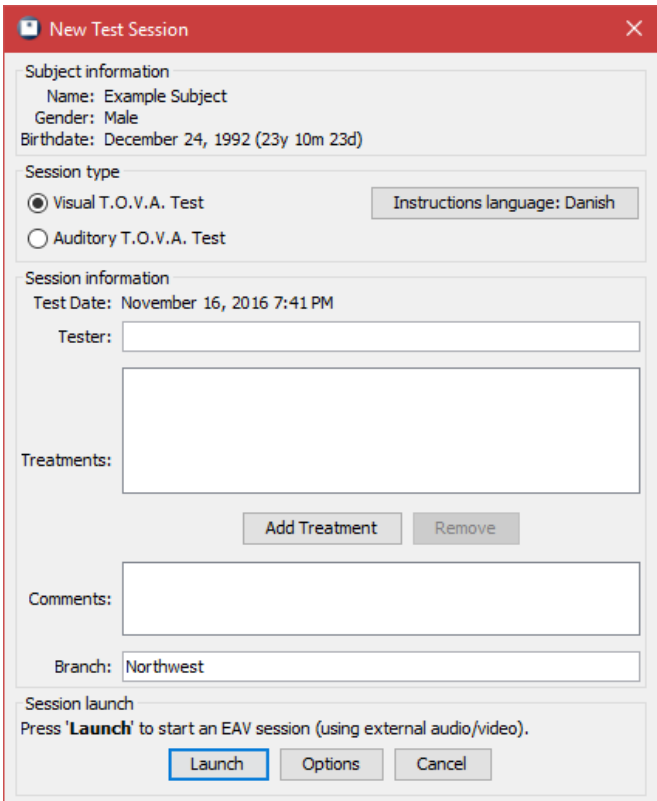

- 4. Cliquez sur **Launch**.
	- a. Configuration du PTE : Votre ordinateur va redémarrer.
	- b. L'écran de session de T.O.V.A. apparaît.
- 5. S'il s'agit de votre première session de test visuel, sélectionnez **Calibrate display** pour étalonner votre moniteur. Suivez les instructions à l'écran qui expliquent comment tenir le microrupteur contre votre moniteur et appuyer sur le bouton.

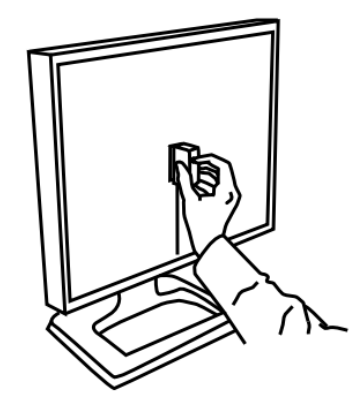

- 6. Placez le sujet à hauteur des yeux par rapport à l'écran. L'administrateur du test peut s'asseoir derrière et sur le côté du sujet, mais pas au point d'être dans le champ de vision de ce dernier.
- 7. Cliquez sur **Test instructions**. Cela indique à votre sujet comment passer le test.
- 8. Cliquez sur **Practice test**.
	- a. Écoutez les tonalités de fin de test qui vous indiquent que le test pratique de deux minutes est terminé.
	- b. Examinez les résultats et répétez la pratique si le sujet nécessite des explications supplémentaires.
- 9. Cliquez sur **T.O.V.A. test**. Après quelques instructions finales, le sujet clique sur le microrupteur pour commencer le test T.O.V.A..
	- Pour les sujets âgés de 5,5 ans ou plus, le test dure 22 minutes.
	- Pour les sujets âgés de moins de 5,5 ans, le test ne dure que 11 minutes.
	- Écoutez les tonalités de fin de test qui vous indiquent que le test est terminé.
- 10. Configuration PTE : Cliquez sur **Done**, et votre système redémarrera sur l'application T.O.V.A..
- 11. Examinez le résumé du test.
- 12. Cliquez sur **Save test results**. Ceci dépensera un crédit de test pour déplacer vos données de test T.O.V.A. du dispositif USB T.O.V.A. vers une base de données sur votre ordinateur.
- 13. Cliquez sur **View report**.
- 14. Cliquez sur **Quit** dans la fenêtre principale pour quitter le T.O.V.A.
	- Remarque : il n'est pas nécessaire de « mettre hors tension » le périphérique USB T.O.V.A. ou de déconnecter le matériel T.O.V.A. lorsque vous ne l'utilisez pas.

# <span id="page-24-0"></span>Comprendre le T.O.V.A.

Le test T.O.V.A. a été conçu dès le départ pour mesurer de manière précise et fiable l'attention et le contrôle inhibiteur. Voici quelques-unes de ses caractéristiques :

- Stimuli non linguistiques
	- Le T.O.V.A. utilise des stimuli non linguistiques afin de minimiser les risques de confusion des résultats du test avec la langue, la culture et/ou un trouble de l'apprentissage. Dans la figure ci-dessous, le stimulus cible est à gauche, le stimulus non cible est à droite.

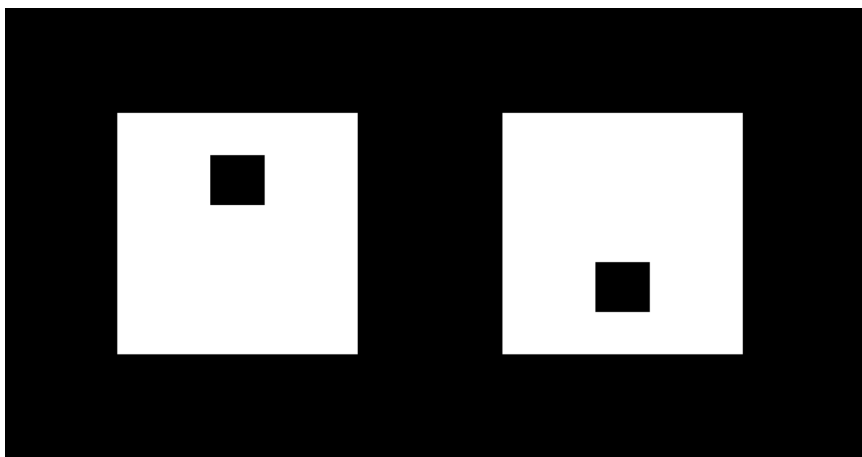

- Le T.O.V.A. auditif utilise deux sons simples : la cible est le sol au-dessus du do moyen (392,0 Hz), et la non-cible est le « do moyen » (261,6 Hz).
- Modes visuel et auditif
	- Il peut être nécessaire d'évaluer les deux modalités, visuelle et auditive, car il peut y avoir des problèmes de traitement de l'information auditive et/ou visuelle. La plupart des individus traitent les informations visuelles et auditives de manière similaire. En d'autres termes, sans trouble visuel ou auditif, ils traitent les informations visuelles et auditives de manière similaire en termes de vitesse, de variabilité et de précision.
	- Cependant, certaines personnes traitent un type d'entrée sensorielle différemment de l'autre. Ainsi, les performances du T.O.V.A. visuel peuvent être dans les limites de la normale, mais le T.O.V.A. auditif peut ne pas être normal et vice versa. Le T.O.V.A. sépare intentionnellement les tests auditifs et visuels pour minimiser les distractions et/ou les stimulations afin de pouvoir identifier les forces et les difficultés spécifiques du traitement auditif et visuel.
- Durée de la tâche
	- Plus le test est long, plus il est difficile d'y assister et de l'inhiber. Ceci est important pour mesurer la vigilance, un facteur clé dans les troubles de l'attention. Le T.O.V.A. est un test de 21,6 minutes avec deux sous-tests de 10,8 minutes. Pour les enfants âgés de

4 et 5 ans, le T.O.V.A. dure 10,8 minutes et les deux sous-tests durent chacun 5,4 minutes.

- « Sous-tests » de cible peu fréquente et fréquente
	- Le T.O.V.A. est composé de 648 présentations de stimuli. Ces présentations sont divisées en deux moitiés de 10,8 minutes, et chaque moitié est divisée en deux quarts de 5,4 minutes. Le T.O.V.A. comporte deux « sous-tests », un par moitié :
		- La moitié peu fréquente (ou sous-test « mode de demande de réponse faible ») de la première moitié ne comporte qu'une cible pour 3,5 non cibles, et constitue donc la tâche la plus ennuyeuse et la forme traditionnelle pour mesurer la vigilance. Les personnes présentant un « faible niveau d'éveil du SNC » ont tendance à obtenir de mauvais résultats dans ce formulaire.
		- La moitié fréquente (ou le sous-test « mode de demande de réponse élevée/mode de demande d'inhibition élevée ») de la seconde moitié comporte 3,5 cibles pour une non cible, et constitue donc une tâche plus stimulante au cours de laquelle les personnes présentant une « excitation élevée du SNC » peuvent être surstimulées. Dans cette moitié, les individus ayant un « faible niveau d'éveil du SNC » ont tendance à se « réveiller ».
		- Le T.O.V.A. pour les enfants de 4 à 5,5 ans est un test plus court et ne comprend que le quart 1 (sous-test du mode cible peu fréquent) et le quart 3 (sous-test du mode cible fréquent) afin de mieux correspondre à une capacité d'attention normale pour leur âge. Sur le rapport T.O.V.A., ils sont présentés comme la moitié 1 et la moitié 2.
- Fiabilité du test/retest (pratique vs. Effets de nouveauté)
	- Le T.O.V.A. a une excellente fiabilité test-retest (voir le Manuel professionnel du T.O.V.A.), et les résultats du T.O.V.A. peuvent donc être comparés sur plusieurs jours, semaines, voire années. Le T.O.V.A. peut également être répété le même jour, ce qui est utile pour les tests de médication sans (référence) et avec (dose de défi). Notez que nous recommandons un intervalle d'au moins 90 minutes entre les séances de T.O.V.A..

# <span id="page-26-0"></span>Les variables du T.O.V.A.

Le T.O.V.A. mesure avec exactitude et précision toutes les variables significatives du traitement des informations auditives et visuelles, y compris le temps de réponse, la variabilité du temps de réponse, les omissions et les commissions, ce qui permet au clinicien d'avoir une vue d'ensemble des performances du sujet lors du test.

Les variables primaires du T.O.V.A. sont les variables notées par rapport à l'étude normative de la T.O.V.A., appelée **Comparison to the Normative Sample**. Les variables suivantes sont incluses :

#### **● Response Time Variability**

**○** La variabilité du temps de réponse (« RTV ») est une mesure de la variabilité (cohérence) du temps de réponse. La RTV est l'écart-type des temps de réponse corrects, et mesure donc directement la dispersion des temps de réponse du sujet. Les personnes atteintes de TDAH ont tendance à avoir des temps de réponse irréguliers sur l'échelle de temps de 10 à 100 millisecondes, et ont donc un RTV plus large. La RTV est la mesure la plus sensible du T.O.V.A. Les variations de RTV se situant sur des échelles de temps de 10 à 100 millisecondes, les mesures de chronométrage doivent être très précises, d'où la nécessité d'un chronométrage précis (le dispositif USB du T.O.V.A.), d'un dispositif d'entrée du sujet précis et reproductible (le microrupteur du T.O.V.A.) et de la nécessité de calibrer les retards et la variabilité de l'écran de l'ordinateur (la photodiode de calibrage du microrupteur du T.O.V.A.).

#### **● Correct Response Time**

**○** Le temps de réponse correct est le temps de traitement (en millisecondes) nécessaire pour répondre correctement à une cible. Les personnes atteintes de TDAH peuvent répondre plus lentement que l'échantillon normatif, surtout dans la première moitié du test, peu fréquente (ennuyeuse).

#### **● Errors of Commission**

**○** Les erreurs de commission sont une mesure de l'impulsivité et/ou de la désinhibition et se produisent lorsque le sujet répond de manière incorrecte à la non-cible, c'est-à-dire qu'il appuie sur le bouton alors qu'il aurait dû s'abstenir. Dans le T.O.V.A., les erreurs de commission sont beaucoup plus fréquentes dans la seconde moitié (forte demande de réponse). En général, les erreurs de commission excessives diminuent les erreurs d'omission, raccourcissent les temps de réponse et augmentent la variabilité. L'impulsivité est une caractéristique du TDAH, de la présentation hyperactive/impulsive prédominante et de la présentation combinée.

#### **● Errors of Omission**

**○** Les erreurs d'omission sont une mesure de la concentration et de la vigilance et se produisent lorsque le sujet ne répond pas à un stimulus cible; c'est-à-dire que le sujet omet d'appuyer sur le bouton lorsqu'une cible apparaît ou est jouée. Cela peut être dû à l'inattention, la distractibilité ou l'hyperactivité (détourner le regard de l'ordinateur). Les

erreurs d'omission sont rares chez les adultes, et les longues séries d'erreurs d'omission doivent être étudiées. Utiliser le T.O.V.A. Formulaire d'observation (annexe A) pour enregistrer les comportements pendant le test afin de déterminer et d'enregistrer la ou les raisons des erreurs d'omission.

**○** Lorsque vous évaluez les omissions, regardez toujours les chiffres absolus ou bruts des erreurs d'omission sur la page du résumé et/ou la page des données tabulées. Dans certains cas, une ou deux erreurs atteignent une signification statistique en raison de l'absence d'erreurs d'omission dans les âges plus élevés de l'étude normative T.O.V.A., mais il se peut qu'une ou deux erreurs n'aient que peu ou pas de signification clinique. Par exemple, une seule erreur au début du premier quart peut signifier que le sujet a été surpris lorsque le test a commencé, même si la séance d'entraînement a précédé le test. Interprétez toujours les données du score standard avec les données brutes réelles pour déterminer la signification clinique des résultats.

# <span id="page-28-0"></span>Le rapport T.O.V.A.

Cette section contient les rapports T.O.V.A. et une discussion des formulaires et des résultats. Il existe quatre types de rapports :

- Rapport visuel préscolaire (de 4 à 5,5 ans)
- Rapport visuel pour l'âge scolaire (de 5,5 à 17 ans)
- Rapport visuel pour les adultes (de 18 à 80 ans et plus)
- Rapport auditif (de 6 à 29 ans).

Les rapports sont identifiés par l'âge et le sexe du sujet et le type de test administré. L'exemple de rapport suivant est un rapport sur les enfants d'âge scolaire. Lors de l'impression d'un rapport, vous pouvez sélectionner les pages que vous souhaitez imprimer.

# Introduction Page

Cette page fournit des informations de base sur le T.O.V.A. et ses utilisations. Elle peut être donnée aux personnes qui ne sont pas familières avec le T.O.V.A. comme un aperçu du test.

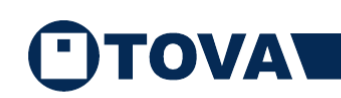

#### The Test Of Variables of Attention (T.O.V.A.®)

The Test of Variables of Attention (T.O.V.A.) is an FDA-cleared, stateof-the-art continuous performance test that provides healthcare professionals with objective measurements of attention and inhibitory control. The T.O.V.A. aids in the assessment of, and evaluation of treatment for, attention deficits, including attention-deficit/hyperactivity disorder (ADHD). T.O.V.A. results are available for children and adults (ages 4 - 80+) and should only be interpreted by qualified professionals.

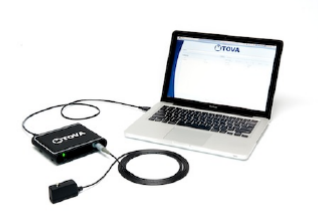

**Introduction** 

The T.O.V.A. continuously measures performance during a 10.8-minute task or a 21.6-minute task, depending on age. It records speed, accuracy, and consistency of responses to a series of squares (in the visual T.O.V.A. test) or tones (in the auditory T.O.V.A. test) that are presented in two-second intervals. These measurements (accurate to  $\pm 1$  ms) are then compared by age and gender to a normative sample (a sample of people without attention problems). This comparison determines whether the test results are "within normal limits" or not. The T.O.V.A. also compares results to a group of people independently diagnosed with ADHD. The T.O.V.A. report is based on these two comparisons, as well as performance, session, and response validity measures.

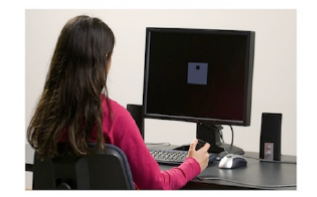

If you have questions about this report, please contact the person who provided it to you. For more information about attention and the T.O.V.A., please visit our website at https://www.tovatest.com/. To contact us please email info@tovatest.com or call 800.PAY.ATTN (562.594.7700).

800.PAY.ATTN • 562.594.7700 • www.tovatest.com • info@tovatest.com • Fax 562.594.7770 <sup>.</sup><br>Copyright © 2007-2022 Lawrence M. Greenberg. All rights reserved. Report Version: 9.1-339

Page 1/8

### Summary Page

La page Résumé contient les résultats globaux du rapport T.O.V.A..

#### **Informations démographiques**

#### **Session, Response and Performance Validity**

Cette section résume s'il y avait des problèmes de validité qui pourraient affecter les résultats du test, tels que des interruptions de l'utilisateur, des erreurs excessives ou des résultats inhabituels (indépendamment du diagnostic du TDAH). Si la validité de la session, de la réponse ou de la performance est notée, la description sera sur la page des notes d'interprétation. Toutes les questions de validité doivent être prises en compte lors de l'examen des résultats du test.

#### **T.O.V.A. Interpretation**

L'interprétation de la T.O.V.A. résume les résultats de deux comparaisons de performance différentes :

- Les performances du sujet sont comparées à celles de l'échantillon normatif T.O.V.A. par âge et par sexe, appelé **Comparison to the Normative Sample (CNS)**. La CNS compare les performances du sujet avec celles d'individus qui n'ont pas de problème d'attention.
- Le score de comparaison de l'attention (ACS), qui compare les performances du sujet avec celles d'individus chez qui le TDAH a été diagnostiqué de manière indépendante. (Voir la **Attention Comparison Score Page**).

*Remarque : « Peut suggérer un problème d'attention » ne signifie pas que le sujet a un trouble de l'attention, y compris le TDAH, seulement que les résultats de la session n'étaient pas dans les limites normales.*

Dans l'exemple de protocole présenté ci-dessous, la CNS et le ACS n'étaient pas dans les limites normales et l'interprétation est la suivante : « Les résultats de ce T.O.V.A. ne sont pas dans les limites normales et peuvent suggérer un problème d'attention, y compris un TDAH. »

#### **Treatment**

Tous les traitements en cours, y compris les médicaments prescrits (avec les dosages et l'intervalle entre les médicaments et les tests), les séances de neurofeedback ou d'autres formes de traitement sont imprimés ici.

*Remarque : Le clinicien devra déterminer quels effets le traitement peut avoir sur la performance au T.O.V.A.*

Dans l'exemple de protocole présenté ci-dessous, le traitement indique « Aucun n'a été saisi. »

#### **Comparison to the Normative Sample**

La comparaison du sujet avec l'étude normative T.O.V.A. est présentée sous la forme de scores standard quart par quart illustrés par des graphiques à barres. La **RT Variability** et le **Response Time** indiquent le rang centile en dessous du score standard, tandis que les **Commissions** et les **Omissions** indiquent le nombre d'erreurs dans ce quart en dessous du score standard.

- Les scores standard supérieurs à 85 se situent dans les limites de la normale.
- Les scores standard 80-85 sont limites.
- Les scores standard inférieurs à 80 ne sont pas dans les limites de la normale.

Dans l'exemple de protocole présenté ci-dessous, le sujet a obtenu des résultats qui n'étaient pas dans les limites normales par rapport à l'étude normative T.O.V.A. pour la variabilité du temps de réponse (quarts 2-4), le temps de réponse (quarts 1-2) et les erreurs d'omission (Q3).

Le tableau suivant montre les performances pour le T.O.V.A. en matière de score standard par quart, par moitié et par total. Chacun de ces éléments est un calcul indépendant. Ce ne sont pas des moyennes. Tout quart, toute moitié ou tout total qui n'est pas dans les limites normales ou à la limite de la normale fait que l'interprétation n'est pas dans les limites normales ou à la limite de la normale.

- Les scores entourés d'une ligne en pointillé signifient que le quart peut ne pas être valide et doit être interprété avec prudence; voir les informations sur la validité de la session à la page **Interpretation Notes** pour plus d'informations.
- Les scores grisés signifient que les résultats ne se situent pas dans les limites normales, et peuvent être évocateurs d'un trouble de l'attention.
- Les scores soulignés (« encadrés ») signifient que les résultats sont limites.

# OVA

12y Male with ADHD DX Example Subject (Jan 1, 2006)  $ID: 0$ Male - 12y 0m 0d

Visual T.O.V.A. (v9.0-89 sn30000) Jan 1, 2018 at 9:00 AM

**Summary** 

#### **Session, Response, and Performance Validity**

This session meets session, response and performance validity criteria.

#### **T.O.V.A. Interpretation**

The results of this T.O.V.A. are not within normal limits, and may be suggestive of a possible attention deficit, including ADHD. Please see the Interpretation Notes page for additional information.

#### **Treatment**

No treatments entered.

#### **Comparison to the Normative Sample**

These scores compare this subject's performance to the performance of individuals of the same gender and age in the T.O.V.A.<br>Normative Sample, a study of individuals who did not have attention problems.

Results are reported as standard scores (average standard = 100; standard deviation = 15). Standard scores above 85 are Nextransferred to be in the normal range, scores between 80 and 85 are considered borderline, and scores below 80 are considered<br>not within normal limits. Scores less than 70 are considered significantly below normal range more than 4 standard deviations from normal, and are denoted as "<40"

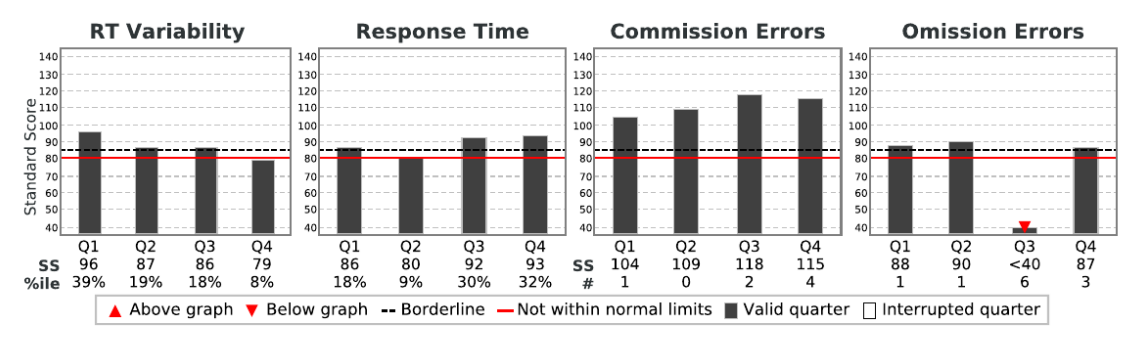

Quarters, Halves and the Total are independently calculated and are not averages. Any Quarter, Half or Total that is Borderline<br>or Not Within Normal Limits causes the Interpretation to be Borderline or Not Within Normal Li page for more information on these variables and on the subject's performance.

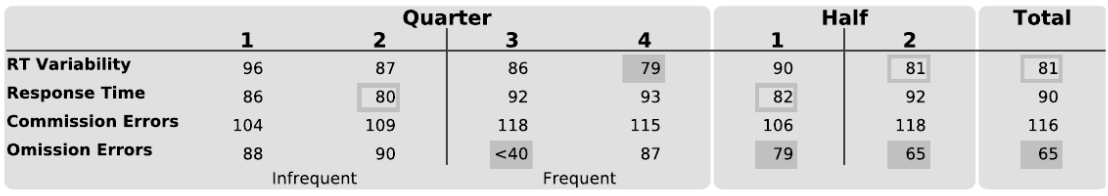

Key: Borderline, Not within normal limits, Invalid

800.PAY.ATTN · 562.594.7700 · www.tovatest.com · info@tovatest.com · Fax 562.594.7770 Copyright © 2007-2022 Lawrence M. Greenberg. All rights reserved

**Report Version** 9.1-339

**Page 2/8** 

# Interpretation Notes Page

#### **Validité de la session, de la réponse et de la performance**

Les problèmes de validité sont décrits ici. La validité de la session fait référence aux interruptions de l'utilisateur ou aux erreurs matérielles. La validité des réponses indique plus de 9,9 % d'erreurs anticipées sur un quart ou moins de 25 % de réponses correctes sur un quart.

La validité de la performance (PV) est intégrée au test pour les personnes de 17 ans et plus. La validité de la performance signale une performance qui ne correspond pas à l'échantillon normatif ou à la majorité de l'échantillon du TDAH. Les raisons des signaux de PV doivent être comprises avant de procéder à une évaluation clinique.

#### **Notes sur la comparaison avec l'échantillon normatif**

Définitions de chaque variable avec résumés des scores « pas dans la limite normale » et « limite ».

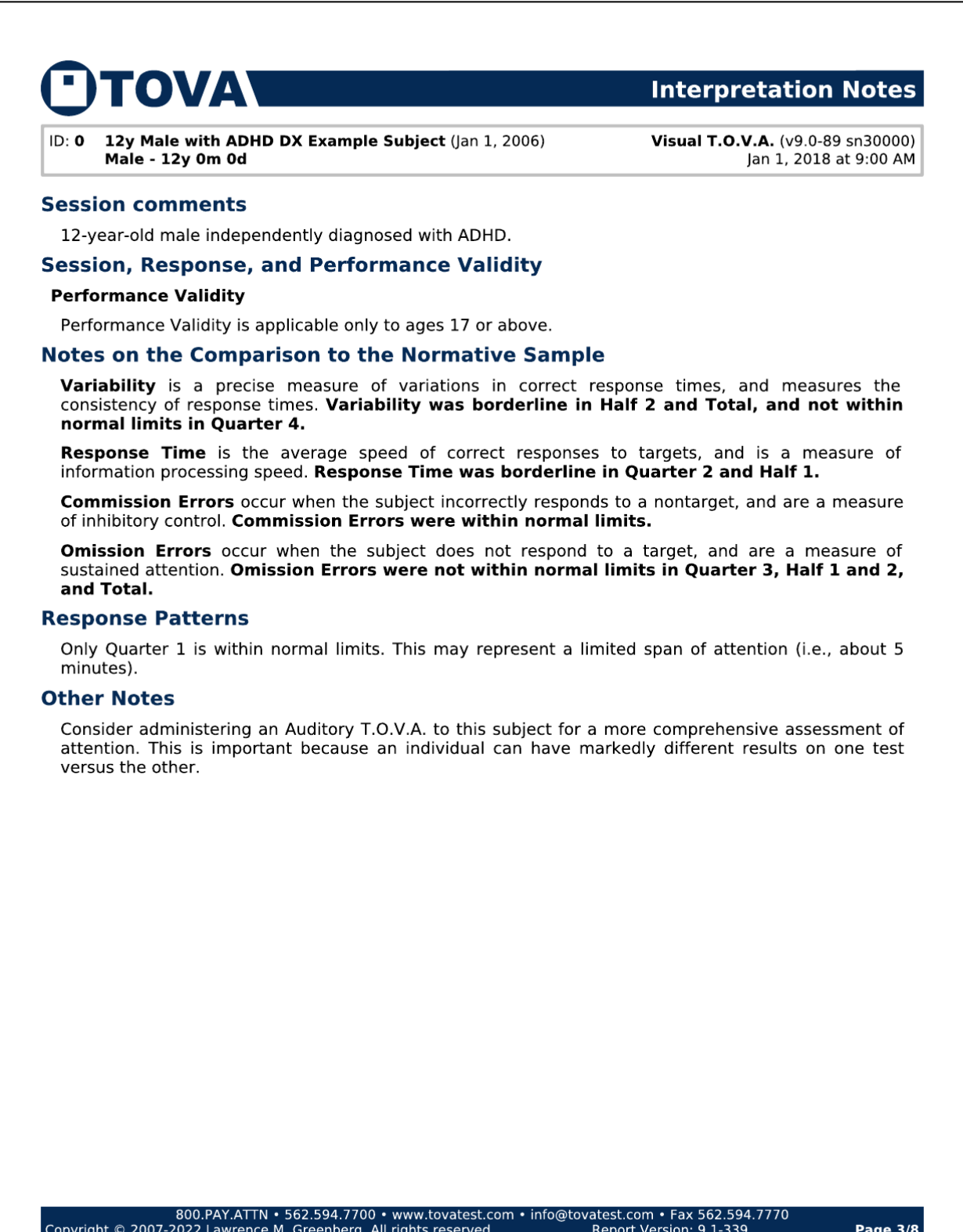

# Attention Comparison Score Page

Une brève description du score de comparaison de l'attention (ACS) est suivie du score et de la formule de l'ACS. L'ACS compare les performances du sujet à celles d'un groupe d'individus ayant reçu un diagnostic indépendant de TDAH. Les scores inférieurs à zéro suggèrent une performance plus proche de l'échantillon TDAH. Un graphique linéaire simple est présenté avec le score ACS. Un triangle orienté vers la droite ou la gauche indique des valeurs ACS qui dépassent les limites du graphique.

Notez que l'ACS ne comprend pas des parties importantes du Score de Comparaison. L'ACS doit toujours être utilisé avec la comparaison complète avec l'échantillon normatif sur la page de résumé. Lorsque la comparaison avec l'échantillon normatif ne se situe pas dans les limites normales ou à la limite de la normale et que l'ACS est égal ou proche de zéro, les résultats doivent être considérés comme ne se situant pas dans les limites normales ou à la limite de la normale.

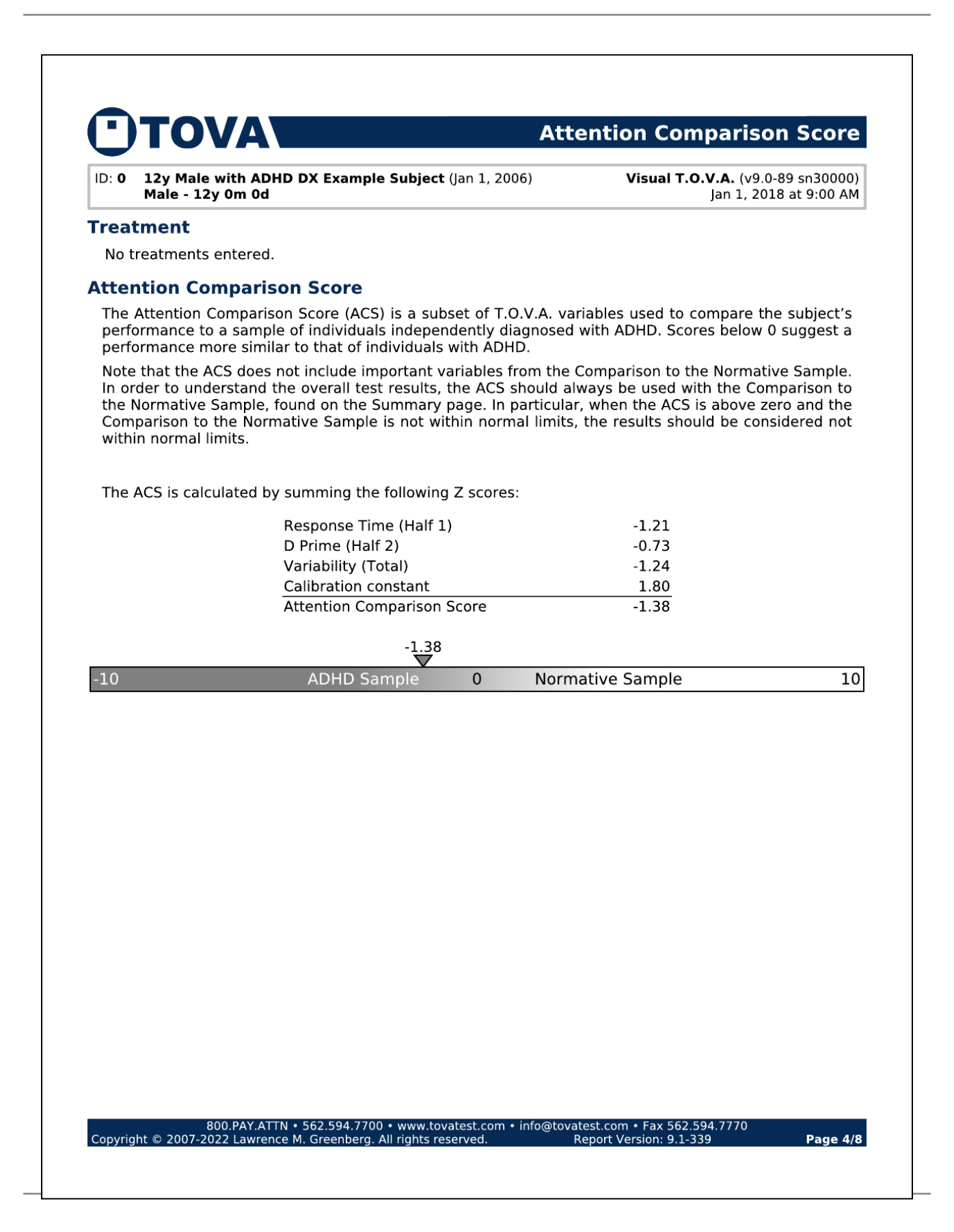

# Tabulated Data Page

La page Données tabulées fournit des statistiques tabulées sur les résultats des tests du sujet. Les paramètres de la session T.O.V.A. utilisés pour le test sont également documentés sur cette page. Les données tabulées sont classées par quarts, moitiés et total.

# **TOVA**

#### **Tabulated Data**

ID:  $\mathbf 0$ 12y Male with ADHD DX Example Subject (Jan 1, 2006) Male - 12y 0m 0d

Visual T.O.V.A. (v9.0-89 sn30000) Jan 1, 2018 at 9:00 AM

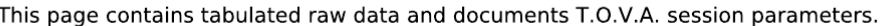

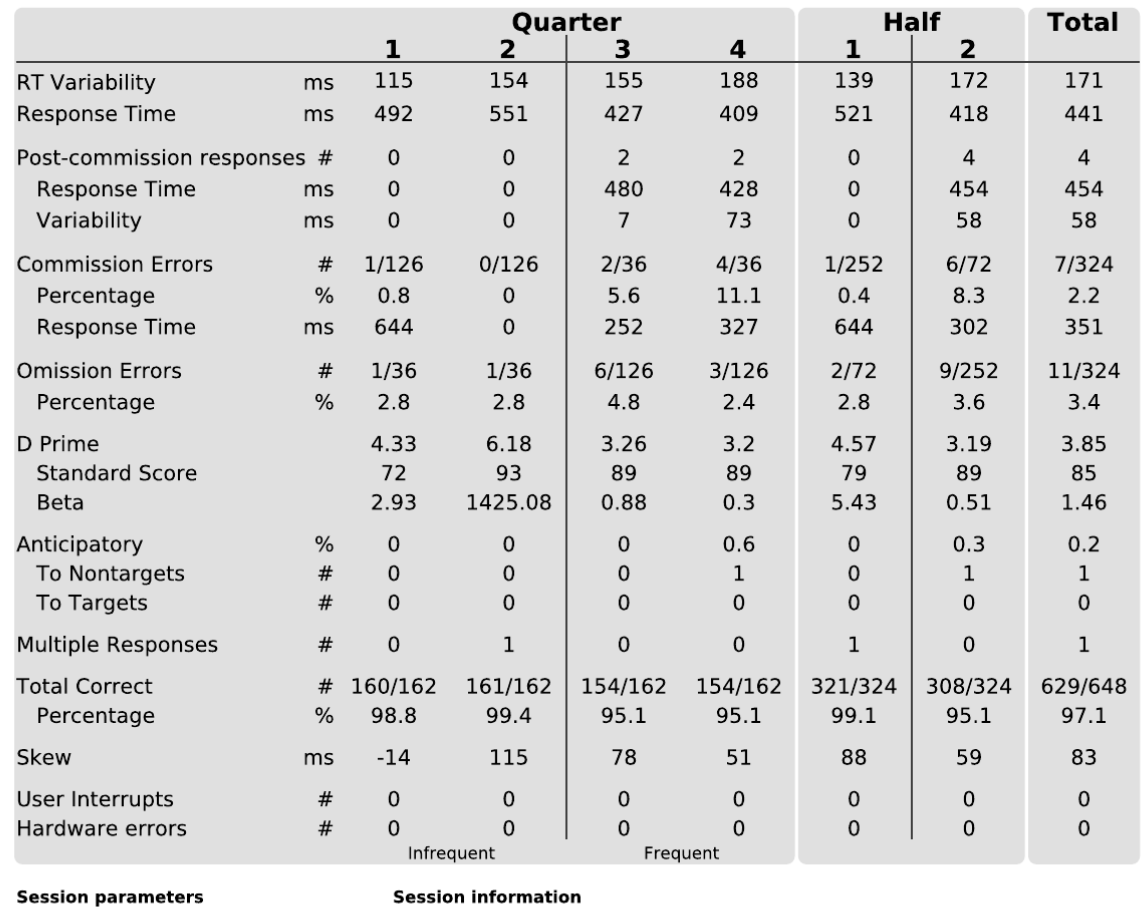

1 (standard) Format: ISI: Stimulus On Time:

**Session information** 

Tester: 2000 ms Import Filename: 200 ms Import Date: Stimulus Off Time: 300 ms Errors/Warnings: Anticipatory Cutoff 150 ms

example-subjects.tova (1 / 7) Aug 15, 2022 2:56:34 PM

#### **Hardware information**

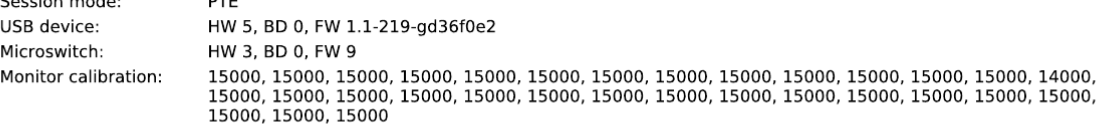

Page 5/8

### Raw Data Graphs

Les graphiques de données brutes représentent les réponses du sujet, stimulus par stimulus, pour chaque quart. Ces graphiques fournissent une image détaillée de la performance du sujet tout au long du test. Les quarts 1 et 2 sont sur la page des Graphiques de données brutes et les quarts 3 et 4 sont sur la page des Graphiques de données brutes (suite).

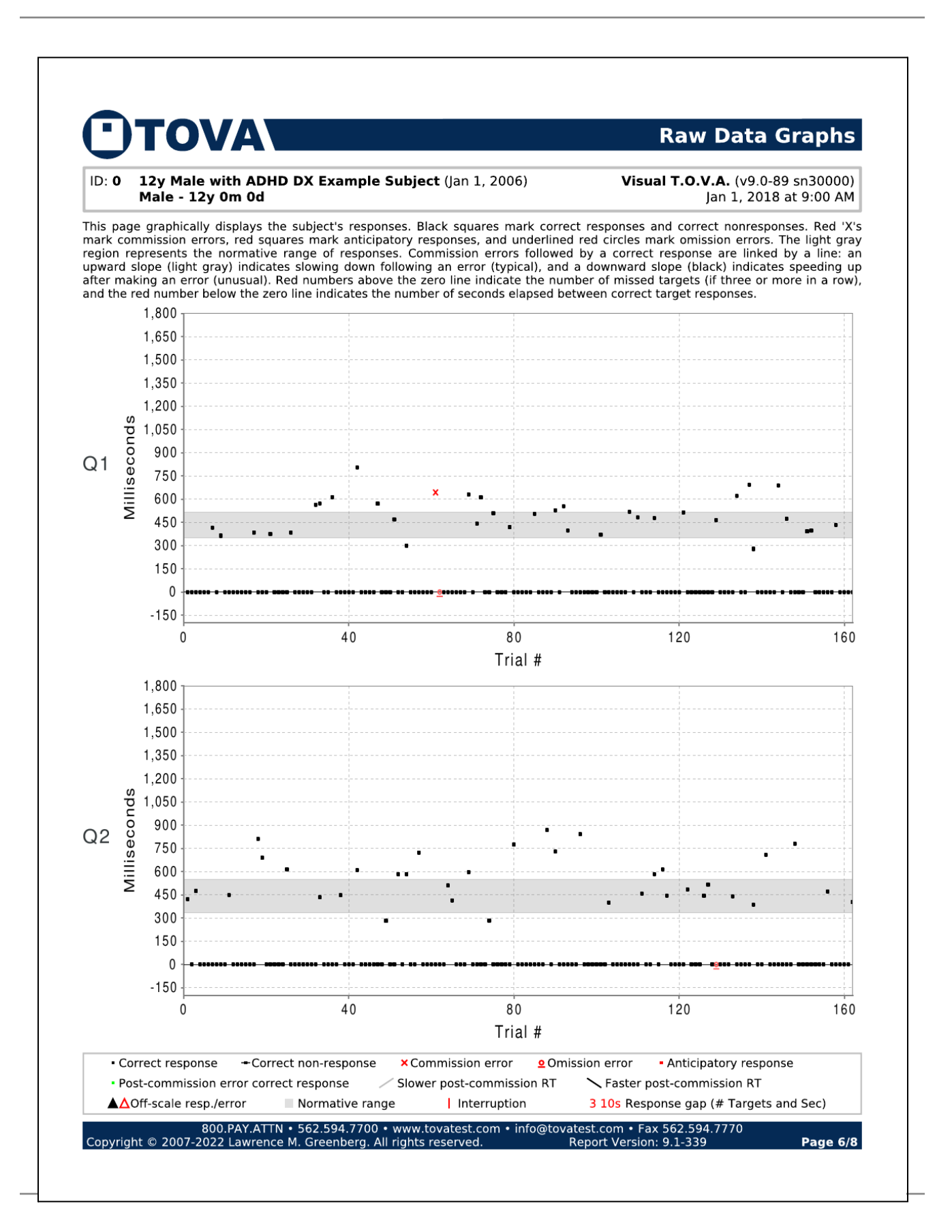

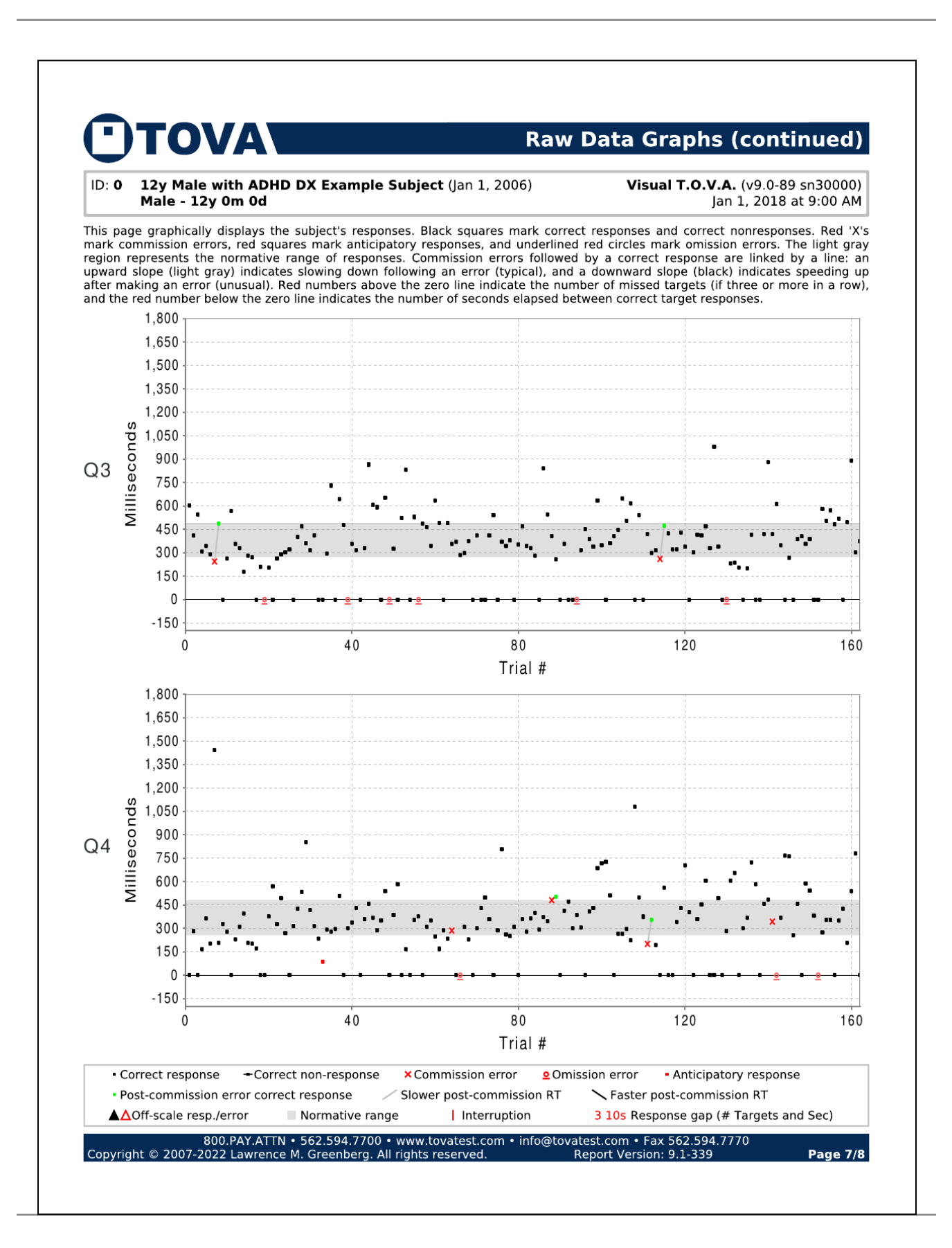

### Raw Data Tables

Ces tableaux présentent la séquence des cibles et des non-cibles avec la réponse du sujet à chacune d'elles sous forme de tableau. Les erreurs sont indiquées en rouge, et les temps de réponse sont en ms. Un temps de réponse négatif indique une réponse qui a été faite avant l'affichage du stimulus.

#### **TOVA** ┓

#### **Raw Data Tables**

#### 12y Male with ADHD DX Example Subject (Jan 1, 2006) ID: 0 Male - 12y 0m 0d

Visual T.O.V.A. (v9.0-89 sn30000)<br>Jan 1, 2018 at 9:00 AM

This page shows a trial-by-trial view of T.O.V.A. test data. Each entry in the table indicates the stimulus type (target or nontarget) and the subject's<br>This page shows a trial-by-trial view of T.O.V.A. test data. Each ent

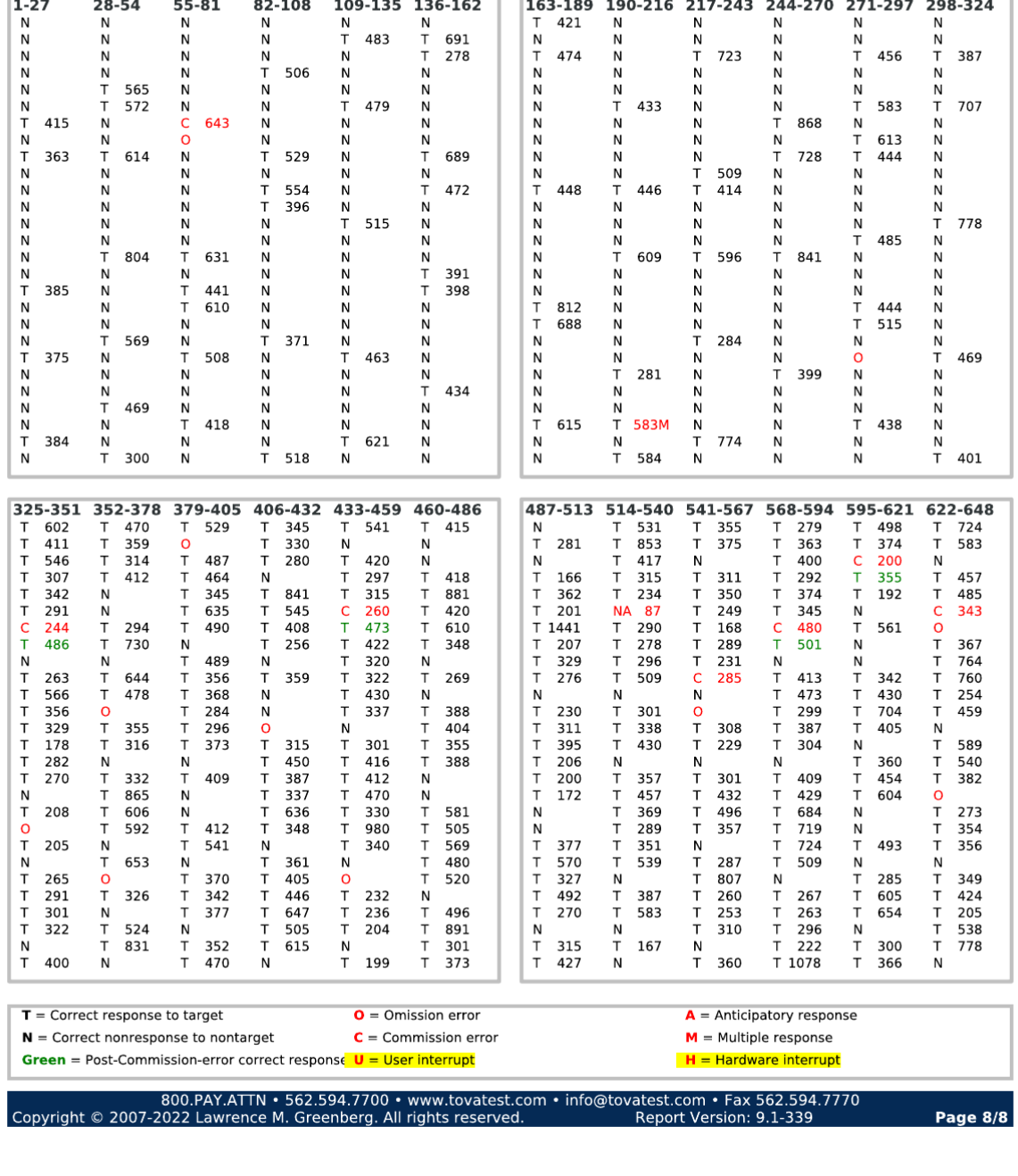

# <span id="page-45-0"></span>Évaluation du traitement

Remarque : Seul le T.O.V.A. visuel a été autorisé par la FDA comme aide à l'évaluation des traitements *des déficits d'attention, y compris le TDAH. Le T.O.V.A. auditif n'a été autorisé que pour évaluer les troubles de l'attention et n'est pas autorisé pour évaluer les traitements. Dans cette section, les références au « T.O.V.A. » ne concernent que le test visuel T.O.V.A. et les rapports.*

Il est recommandé d'utiliser des mesures multiples dans l'évaluation du traitement des déficits d'attention, y compris le TDAH. Déterminer si le traitement doit être augmenté, diminué, maintenu, interrompu ou modifié nécessite un examen approfondi de toutes les mesures disponibles et de l'expérience quotidienne de la personne. La section ci-dessous traite du rôle du T.O.V.A. visuel dans le processus d'évaluation.

Il est possible de mesurer les effets du traitement sur les performances du T.O.V.A.. Pour faire cela le plus efficacement possible, administrez un T.O.V.A. visuel sans le traitement. Cela permet d'établir une référence des performances (référence T.O.V.A.). Pour évaluer l'évolution des performances, le test est ensuite répété avec le traitement. Pour les médicaments stimulants à action brève, administrez le T.O.V.A. visuel 90 minutes après la prise du médicament (plus longtemps pour les médicaments à libération prolongée). Consultez le fabricant du médicament pour connaître l'effet maximal du médicament prescrit. Pour les traitements non pharmaceutiques, établissez si possible une référence avant le début du traitement. Des séances de T.O.V.A. visuel peuvent être administrées pendant toute la durée du traitement pour suivre les progrès ou identifier la nécessité de modifier le protocole de traitement.

Lorsque vous comparez une interprétation de référence à une interprétation de traitement, utilisez un graphique de comparaison pour voir les résultats côte à côte. Si l'interprétation de référence était « hors des limites normales » et que l'interprétation du traitement est « dans les limites normales », le traitement a été globalement réussi. Cependant, il est toujours bon de comparer les résultats côte à côte pour voir si les scores sont stables ou améliorés dans toutes les mesures du T.O.V.A..

Pour générer un graphique de comparaison, choisissez deux sessions ou plus dans l'écran principal à l'aide de la touche **Maj** ou **Ctrl**, puis sélectionnez **Compare**.

S'il n'est pas possible d'établir une référence avant le traitement, administrez le T.O.V.A. visuel et examinez l'interprétation, la comparaison avec l'échantillon normatif et le score de comparaison de l'attention (ACS).

Si tous les scores standard sont « dans les limites de la normale » et que l'ACS est supérieur à zéro, utilisez les autres éléments de l'évaluation pour confirmer la réponse optimale au traitement. Si l'un des scores standard est « hors des limites normales » ou « limite » et/ou si l'ACS est inférieur à zéro, établissez la raison de la performance « hors des limites normales/limite ». Cela pourrait indiquer la

nécessité de modifier le protocole de traitement ou d'en changer. Cela peut également signifier qu'il faut plus de temps pour constater une amélioration des performances.

Lorsqu'un sujet a des pertes et des gains de performance significatifs en comparant un T.O.V.A. de référence à son T.O.V.A. pendant ou après le traitement, on appelle cela un résultat mixte. Une performance optimale du T.O.V.A. signifiera une augmentation des scores standard jusqu'à « dans les limites de la normale » sans baisse des scores standard de plus de 8 points au cours d'un quart par rapport au T.O.V.A. de référence. Si un résultat mixte se produit, déterminez la cause du résultat mixte et ajustez le traitement si nécessaire.

# <span id="page-47-0"></span>Commande de crédits de test

Vous avez besoin de crédits de test pour faire passer le test T.O.V.A.. Les crédits de test sont stockés sur votre clé USB T.O.V.A.. Lorsque vous enregistrez des résultats après un test, vous dépensez un crédit de test.

Un nouveau dispositif USB T.O.V.A. est livré avec cinq crédits de test gratuits. Vous pouvez donc administrer cinq tests avant de devoir commander d'autres crédits. Vous pouvez en commander d'autres à tout moment.

Pour pouvoir commander des crédits de test avec le T.O.V.A., veuillez vous assurer que votre T.O.V.A. est enregistré auprès de The TOVA Company : [https://www.tovatest.com/forms/TOVA\\_Customer\\_Registration\\_Form.pdf](https://www.tovatest.com/forms/TOVA_Customer_Registration_Form.pdf)

# <span id="page-47-1"></span>En ligne

- 1. Dans la fenêtre principale, cliquez sur **Credits**. Elle indiquera vos crédits restants.
- 2. Saisissez le nombre de crédits que vous souhaitez commander et cliquez sur **Order credits**.
- 3. Cliquez sur **Order** pour confirmer l'achat.

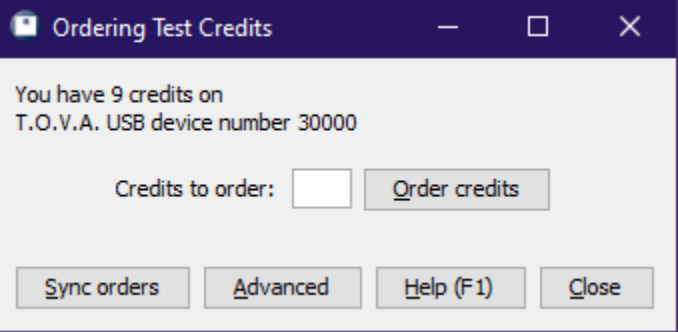

Votre organisation sera facturée comme précédemment autorisée. Contactez le service clientèle de T.O.V.A. si votre appareil est désactivé pour la commande.

# <span id="page-47-2"></span>Hors ligne

Si votre ordinateur n'est pas connecté à l'Internet, vous pouvez échanger des codes de commande par courriel ou par téléphone.

# <span id="page-48-0"></span>Obtenir de l'aide

Cliquez sur **Help** dans la fenêtre principale de T.O.V.A. pour obtenir de l'aide :

- **Tech Support** Obtenir de l'aide en cas d'erreurs ou de problèmes techniques.
- **Interpretation Support** Envoyez-nous les sessions de test sur lesquelles vous avez des questions. Les noms des sujets sont supprimés automatiquement.
- **Customer Service** Problèmes de vente, de facturation ou de commande de crédit.

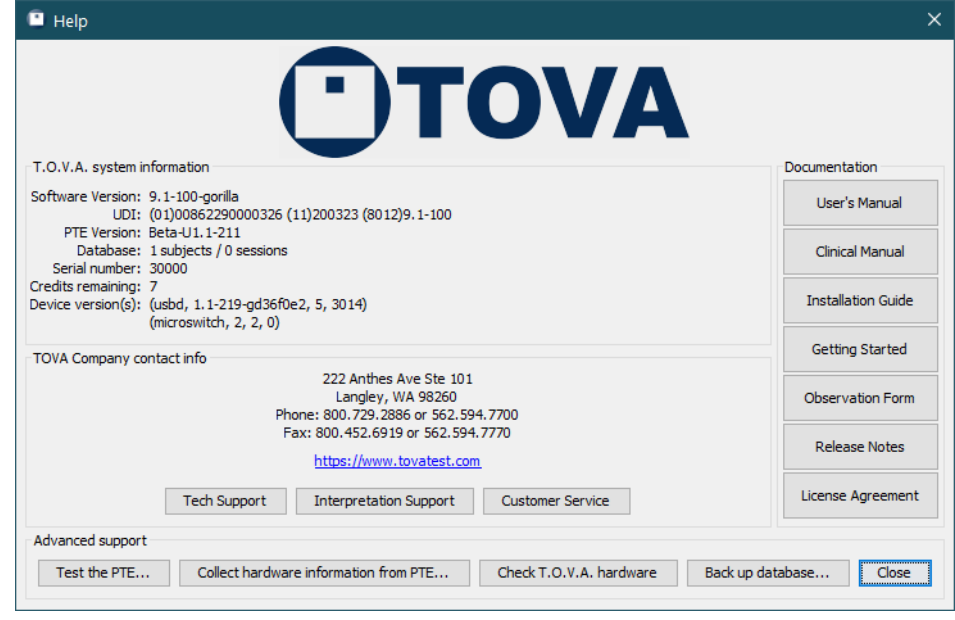

Vous pouvez également nous contacter par téléphone (1.800.PAY.ATTN ou 562.594.7700), par courriel ([info@tovatest.com\)](mailto:info@tovatest.com) ou par fax (800.452.6919 ou 562.594.7770).

<span id="page-49-0"></span>Annexe A : Le formulaire d'observation du T.O.V.A.

# **Formulaire d'observation** Rempli par:

Le T.O.V.A. formulaire d'observation est conçu pour fournir des informations sur les facteurs qui peuvent influencer les résultats du T.O.V.A. Les informations **avant le test** peuvent aider le clinicien à comprendre certaines des conditions qui peuvent influencer T.O.V.A. les performances. Les informations **pendant le test** fournissent des indices comportementaux et d'autres informations qui n'ont pas été recueillies par le T.O.V.A. Les informations **après le test** peuvent donner un aperçu de l'approche du sujet et de son expérience du test.

### **Section 1: Avant le test**

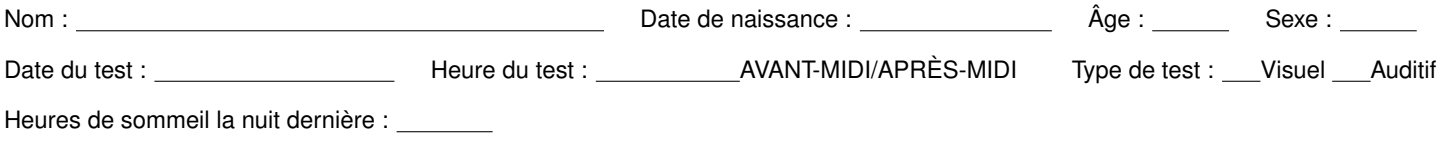

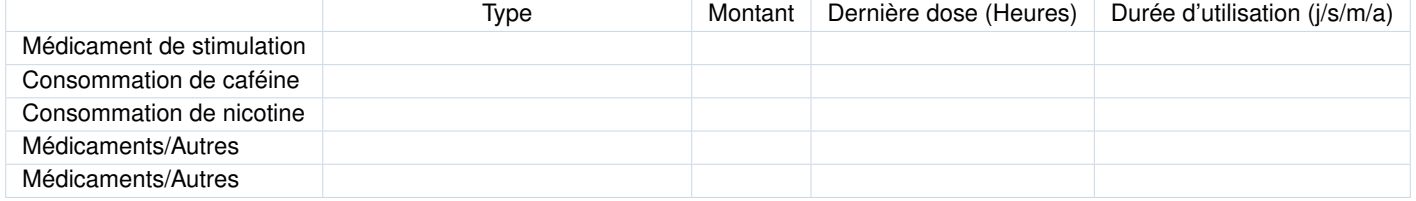

Autres observations ou commentaires avant le test :

### **Section 2: Pendant le test**

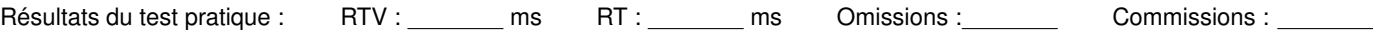

Veuillez évaluer tous les comportements observés quart par quart. Notez tous les comportements qui ne figurent pas dans la liste ci-dessous sous « Autres » ou « Distractions externes ». Encerclez la partie du quart où le comportement s'est produit. Chaque nombre (1-5) correspond aux minutes de chaque quart. Pour les sessions de tests courts (par exemple, les sessions pour les enfants de 4 à 5 ans), seuls les quarts 1 et 2 doivent être utilisés.

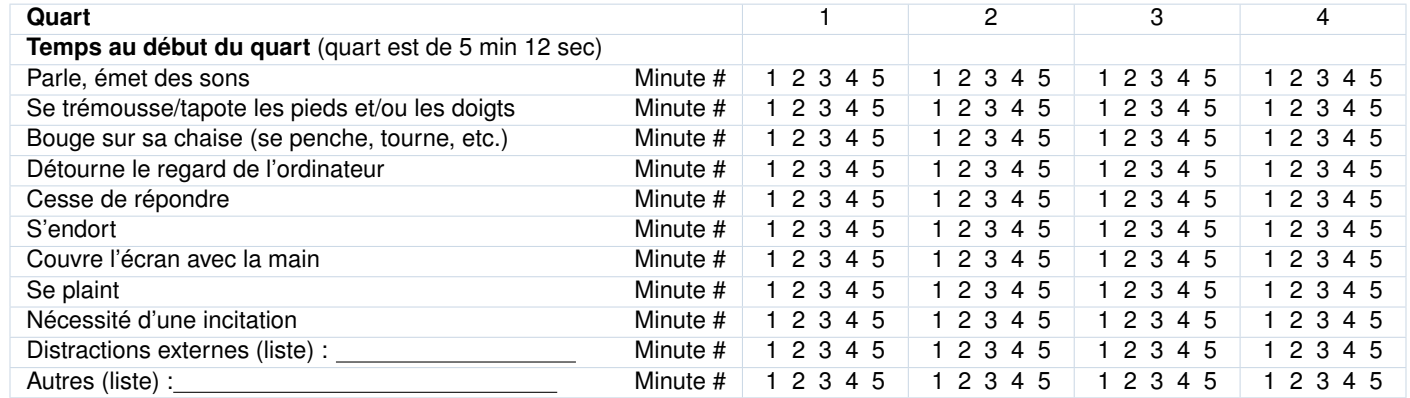

Commentaires non sollicités faits par le sujet pendant le test :

### **Section 3: Après le test**

Commentaires non sollicités faits par le sujet à la fin du test :

Réponse à « Comment ça s'est passé? » et/ou « Comment vous en êtes-vous sorti? » :

Autres observations/commentaires :